# **FACULDADES DOCTUM DE CARATINGA CURSO SUPERIOR DE ENGENHARIA ELÉTRICA**

# **ESTUDO E PROJETO DE AUTOMAÇÃO E SUPERVISÃO DE UMA CALDEIRA INDUSTRIAL CBC.**

# **NATANAEL LOPES CALDAS**

**Trabalho de Conclusão de Curso**

**Caratinga/MG**

**2017**

# **NATANAEL LOPES CALDAS**

# **ESTUDO E PROJETO DE AUTOMAÇÃO E SUPERVISÃO DE UMA CALDEIRA INDUSTRIAL CBC.**

Trabalho de Conclusão de Curso apresentado à Banca Examinadora do Curso Superior de Engenharia Elétrica da Faculdades DOCTUM de Caratinga como requisito parcial para obtenção do Grau de Bacharel em Engenharia Elétrica. Professor Orientador: MSC Ricardo Botelho Campos.

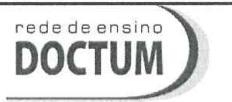

**FACULDADES INTEGRADAS DE CARATINGA** TRABALHO DE CONCLUSÃO DE CURSO **TERMO DE APROVAÇÃO** 

**FORMULÁRIO 9** 

### **TERMO DE APROVAÇÃO**

O Trabalho de Conclusão de Curso intitulado: ESTUDO E PROJETO DE AUTOMAÇÃO E SUPERVISÃO DE UMA CALDEIRA INDUSTRIAL CBC., elaborado pelo(s) aluno(s) NATANAEL LOPES foi aprovado por todos os membros da Banca Examinadora e aceito pelo curso de CALDAS ENGENHARIA ELÉTRICA das FACULDADES DOCTUM CARATINGA, como requisito parcial da obtenção do título de

### **BACHAREL EM ENGENHARIA ELÉTRICA.**

Caratinga 14 de Dezembro de 2017

Ricardo Botelho Prof. Orientador

Reginaldo Eustáquio Prof. Avaliador 1 da

ar Robson Silva

Prof. Examinador 2

*À Deus por todas as bençãos desta vida.......*

# **AGRADECIMENTOS**

Agradeço a Deus por estar sempre ao meu lado, minha família e minha namorada pela força e apoio de sempre, aos meus amigos ao meu orientador Ricardo Botelho e todos os funcionários da Franbom, que de alguma forma me tiraram dúvidas e passaram um pouco dos seus conhecimentos contribuindo para meu aprendizado e elaboração deste projeto.

*"Não ganhe o mundo e perca sua alma; sabedoria é melhor que prata e ouro."* (BOB MARLEY)

LOPES CALDAS, Natanael. Estudo e Projeto de Automação de uma Caldeira Industrial CBC. Caratinga, 2017. Trabalho de Conclusão de Curso Superior de Engenharia Elétrica. Faculdades DOCTUM de Caratinga, Caratinga, 2017.

### **RESUMO**

Este trabalho consiste no projeto de automação e supervisão de uma caldeira industrial CBC, adaptada a lenha. A proposta do projeto veio durante o estágio feito no Frigorífico Franbom LTDA, em que se notou a necessidade da melhora do equipamento, que apresentava problemas de retrocesso de gases na fornalha e por ser totalmente manual. Com isso utilizou-se o software de programação do CLP, TPW-03, em lógica ladder, para realizar a operação de automação da caldeira. Foram tomadas também precauções durante a programação para garantir a segurança dos operadores e do equipamento. Já com a programação do software supervisório, Elipse SCADA, usado nesta aplicação é possível supervisionar o processo por meio da IHM conectada fisicamente a aplicação, além de demonstrar as funcionalidades e a importância dos sistemas supervisórios de controle e aquisição de dados. Realizaram-se simulações para os testes, que demonstraram eficácia no controle e monitoramento do processo automatizado, sendo este criado de maneira que fosse simples e intuitiva aos usuários.

Palavras-chave: Caldeira. Automação. SCADA. Sistema supervisório.

LOPES CALDAS, Natanael. Estudo e Projeto de Automação de uma Caldeira Industrial CBC. Caratinga, 2017. Trabalho de Conclusão de Curso Superior de Engenharia Elétrica. Faculdades DOCTUM de Caratinga, Caratinga, 2017.

### **ABSTRACT**

This work consists in the design of automation and supervision of an industrial boiler CBC, adapted to firewood. The project proposal came during the internship done at Frigorífico Franbom LTDA, in which it was noted the need for improvement of the equipment, which presented problems of backlash of gases in the furnace and for being totally manual. With this, the programming software of the CLP, TPW-03, was used in ladder logic to carry out the automation operation of the boiler. Precautions have also been taken during programming to ensure the safety of operators and equipment. Already with the programming of the supervisory software, Elipse SCADA, used in this application it is possible to supervise the process through the physically connected HMI, as well as to demonstrate the functionalities and the importance of the supervisory control and data acquisition systems. Simulations were performed for the tests, which demonstrated effectiveness in the control and monitoring of the automated process, which was created in a way that was simple and intuitive to the users.

Key-words: Boiler. Automation. SCADA. Supervisory system.

# **LISTA DE ILUSTRAÇÕES**

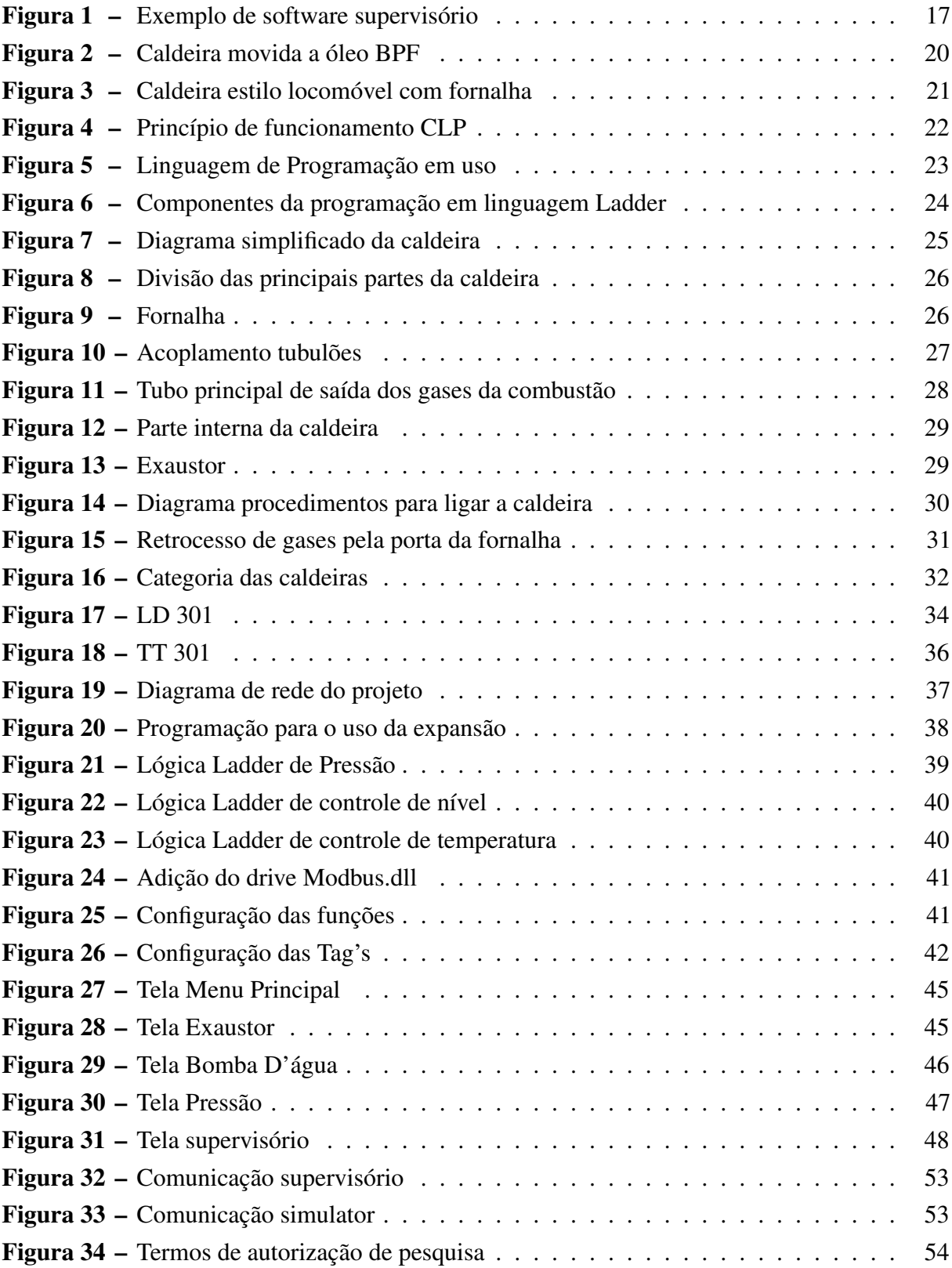

# **LISTA DE TABELAS**

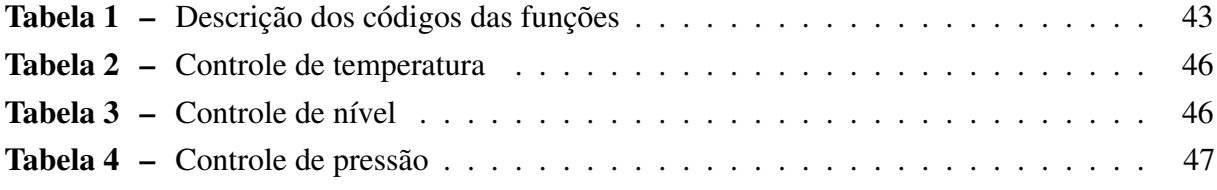

# **LISTA DE ABREVIATURAS E SIGLAS**

- ASCII Código Padrão Americano para o Intercâmbio de Informação
- BPF Óleo de Baixo Ponto de Fluidez
- CLP Controlador Lógico Programável
- CPA Controlador Programável para Automação
- GBPS Giga bits por segundo
- IHM Interface Homem Máquina
- KBPS Quilobit por segundo
- MCA Metros de Coluna d'Água
- NEMA National Electrical Manufactures Association
- PSI Libra-força por Polegada Quadrada
- RTDs Termorresistência
- RTU Unidade de Terminal Remoto
- RUN Executar
- RPM Rotações por Minuto
- SCADA Controle Supervisório e Aquisição de Dados

# **LISTA DE SÍMBOLOS**

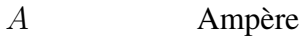

- cv Cavalo-Vapor
- $mA$  Miliampère
- mm Milímetros
- $mV$  Milivolt
- W Watt
- V Volts

# **SUMÁRIO**

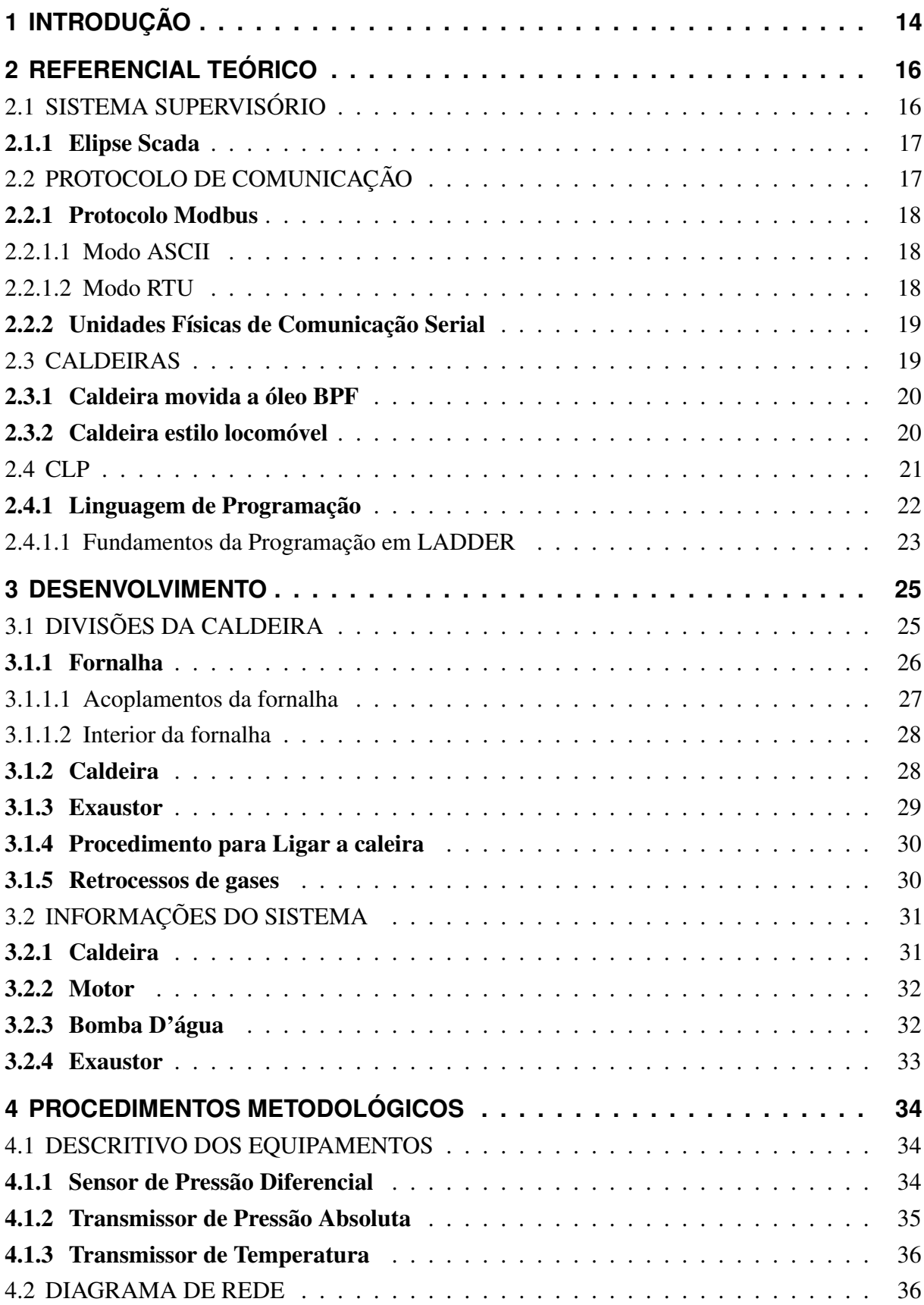

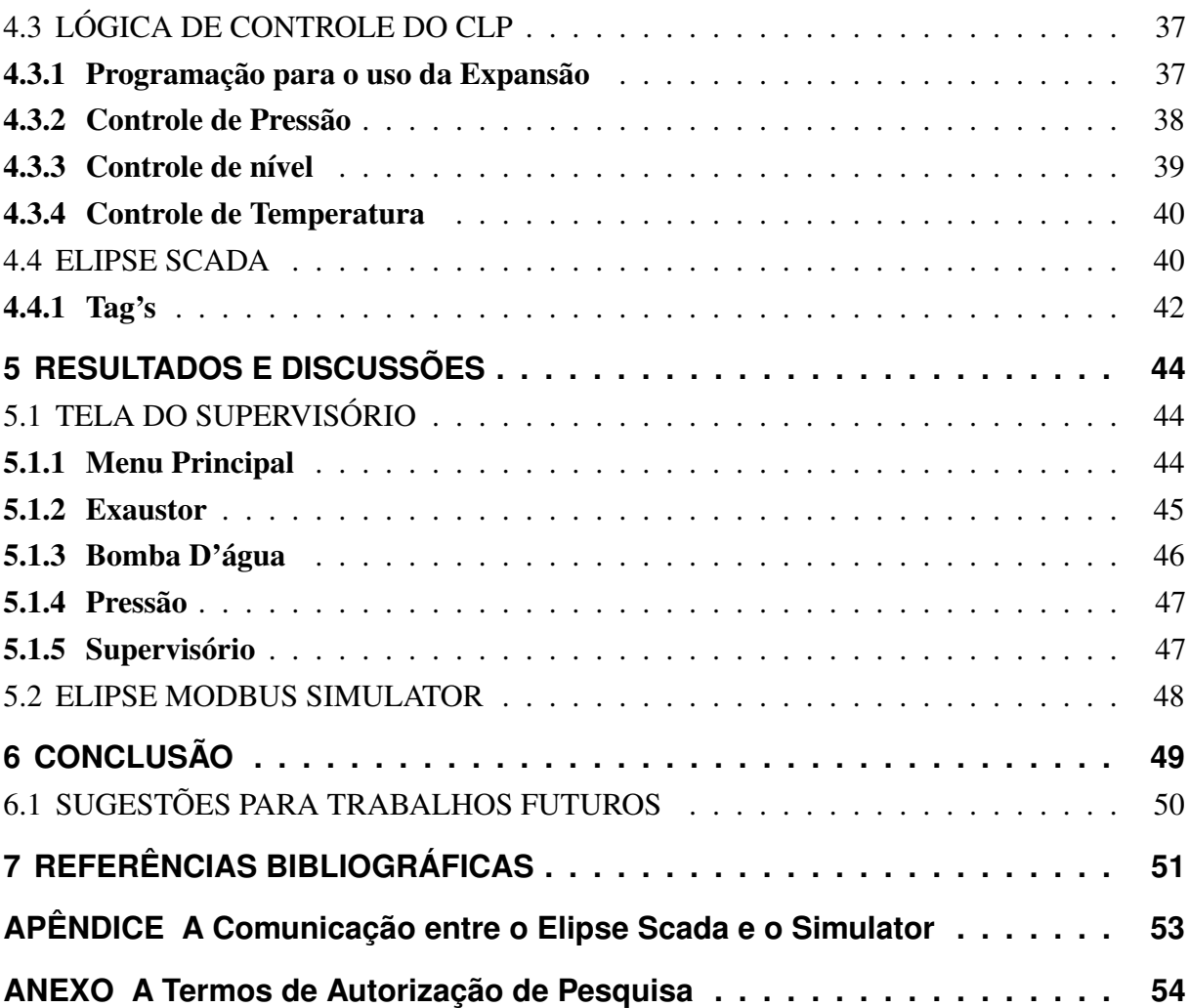

# <span id="page-14-0"></span>**1 INTRODUÇÃO**

Atualmente há uma grande necessidade da automação dos processos industriais, buscando uma melhora nos equipamentos, rapidez e qualidade dos mesmos, garantindo assim redução de custo e eficiência do processo.

O interesse crescente das indústrias em aumentarem seus lucros investindo em projetos eficientes, confiáveis e consolidados incentiva a modernização e utilização das tecnologias disponíveis no mercado. Da mesma forma à necessidade de identificação das perdas e proposição de soluções eficientes e atrativas para redução ou eliminação das mesmas.

Neste sentido apesar de ser um equipamento existente desde o século XVIII, muitos avanços têm se apresentado as caldeiras, buscando sempre a modernização; A caldeira apresentada neste trabalho por se tratar de uma adaptação, ela exige uma maior atenção, principalmente em relação a eliminação dos gases da fornalha, e também um monitoramento pelo supervisor.

Portanto, buscou-se reunir dados/informações com o propósito de responder ao seguinte problema de pesquisa: Quais as vantagens da automação e supervisão de uma caldeira industrial a lenha utilizando o CLP ?

Diante disso, o presente trabalho consiste em proporcionar uma automação da caldeira industrial, utilizando a programação de softwares para a lógica do CLP; Além do desenvolvimento de um supervisório para o monitoramento de seu funcionamento e constatar por simulação a viabilidade e eficiência do projeto.

Com a automação feita utilizando o CLP, tpw-03 WEG, espera-se evitar o retrocesso de gases, fogo através da porta, melhoria do rendimento, menos intervenção humana, economia de combustível no caso a lenha e controlar a pressão dentro da fornalha que deve ser mantida menor, que a ambiente, para o bom funcionamento e rendimento do equipamento (NR 13, 2006).

O trabalho de conclusão de curso estruturou-se em seis capítulos na qual:

O primeiro, foi feito uma introdução por meio de uma contextualização do tema, depois foi descrito o problema junto aos objetivos propostos, e pôr fim a justificativa do projeto.

O segundo, traz uma revisão da literatura sobre os assuntos abordados no trabalho e necessários para a compreensão do projeto proposto. É feita uma descrição do sistema supervisório, comunicação e programação usando linguagem ladder.

O terceiro, é feita uma descrição do processo e dos equipamentos estudados, representando por imagens e explicando cada parte fundamental para sua compreensão.

O quarto, trata sobre a metodologia do projeto, com a explicação dos sensores sugeridos além da criação do diagrama de rede e utilização dos softwares Elipse Scada para criação do supervisório e o PCLink para a programação do CLP.

O quinto, aborda a simulação do supervisório pronta, onde se explica todos os pontos e outras discussões acerca das configurações e da programação.

O sexto capítulo é o último, neste capítulo é feita a conclusão do trabalho e acrescenta-se sugestões para trabalhos futuros.

# <span id="page-16-0"></span>**2 REFERENCIAL TEÓRICO**

# <span id="page-16-1"></span>2.1 SISTEMA SUPERVISÓRIO

O sistema supervisório destina-se a armazenar e capturar informações sobre o processo de produção, e são os sensores responsáveis por tal tarefa em que transmitem os dados específicos da planta industrial. O sistema SCADA analisa e armazena as informações em um banco de dados e em seguida mostra os resultados em telas customizadas as IHM.

> Os sistemas supervisórios podem ser considerados como o nível mais alto de IHM, pois mostram o que está acontecendo no processo e permitem ainda que se atue neste. A evolução dos equipamentos industriais, com a introdução crescente de sistemas de automação industrial, tornou complexa a tarefa de monitorar, controlar e gerenciar esses sistemas (MACHADO, 2012, p.136).

Segundo Barbosa (2005), os sistemas supervisórios tem se mostrado fundamental na estrutura de gestão das empresas, deixando de ser apenas uma ferramenta computacional, e se tornando uma relevante fonte de informação. Atualmente os principais sistemas de supervisão oferecem três atividades básicas (VIANNA, 2008 apud BEATRIZ, 2011, p.12-13).

- 1. Supervisão: Inclui todas as funções de monitoramento do processo como: sinóticos animados, gráficos de tendência com variáveis analógicas e digitais relatórios, etc.
- 2. Operação: Substitui a função mesa de controle em que inclui ações direta sobre os atuadores permitindo enviar comandos como ligar e desligar equipamentos, mudar o modo de operação dos equipamentos de controle, etc.
- 3. Controle: Os algoritmos de controle são executados em uma unidade de processamento autônomo, CLP, assim o sistema de supervisão são responsáveis apenas para ajustar o mecanismo de controle dinamicamente de acordo com o comportamento do processo.

<span id="page-17-0"></span>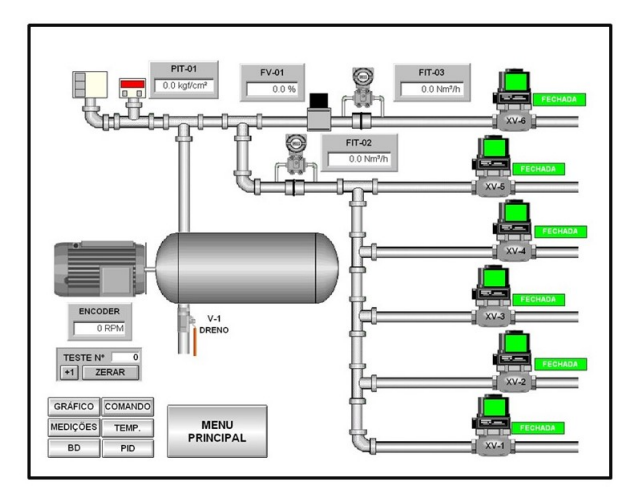

#### Figura 1: Exemplo de software supervisório

Fonte: De Lorenzo (2010)

#### <span id="page-17-1"></span>2.1.1 Elipse Scada

Segundo o manual Elipse (2008):

O Elipse SCADA alia alto desempenho e grande versatilidade representados em seus diversos recursos que facilitam e agilizam a tarefa de desenvolvimento de sua aplicação. Totalmente configurável pelo usuário, permite a monitoração de variáveis em tempo real, através de gráficos e objetos que estão relacionados com as variáveis físicas de campo. Também é possível fazer acionamentos e enviar ou receber informações para equipamentos de aquisição de dados (p. 9).

O software pode ser executado em modo de demonstração; Este modo pode ser usado para avaliação do software, ele possui todos recursos existentes, com exceção de trabalhar com um máximo de 20 tags (variáveis de processo) e permitir comunicação com equipamentos de aquisição de dados por até 10 minutos (ELIPSE, 2008).

### <span id="page-17-2"></span>2.2 PROTOCOLO DE COMUNICAÇÃO

Para que seja possível a comunicação entre os dispositivos ambos precisam seguir a mesma regra de comunicação, para que entendam cada conjunto de bits dentro da mensagem. Segundo Orlando (2012), denomina-se protocolo este conjunto de regras que governa a comunicação entre dois dispositivos, alinhando características de sintaxe (formato dos dados e codificação), semântica (informação de controle para coordenação de erros) e sincronização (definição da velocidade de envio das mensagens). Sem este conjunto de regras estabelecendo as diretrizes de comunicação entre os dispositivos, pode-se comparar tal situação a dois dispositivos falando idiomas diferentes impossibilitando o recebimento e envio da mensagem.

Com isso fica claro a definição de Machado (2012), que é um conjunto de regras, procedimentos e leis que governam a troca de informação entre dois ou mais processos; Os protocolos industriais mais conhecidos são : Interbus, Modbus, Devicebus, Fielbus, Profibus, entre outros. Todos destinados à comunicação entre sistemas de automação.

#### <span id="page-18-0"></span>2.2.1 Protocolo Modbus

Criado no final da década de setenta pela empresa Modicon, o protocolo modbus emprega duas variações nos modos de transmissão ASCII e RTU, que definem o conteúdo de bit da mensagem que será transmitida na rede e como a informação da mensagem será enviada e recebida. O modbus já possui espaço conquistado no mercado por ser um protocolo simples, robusto e de baixo custo, sendo muito utilizado em ambiente de comunicação industrial.

Segundo a National Instruments Corporation (2014), o Modbus é um protocolo de requisição-resposta que utiliza um relacionamento mestre-escravo. Em um relacionamento assim, a comunicação sempre ocorre em pares, um dispositivo deve iniciar a requisição e então aguardar por uma resposta, e o dispositivo iniciador (o mestre) é responsável por iniciar cada interação. Tipicamente, o mestre é uma interface IHM ou sistema SCADA e o escravo é um sensor, CLP ou CPA. O conteúdo dessas requisições, respostas e as camadas de rede pelas quais essas mensagens são enviadas são definidos pelas diferentes camadas do protocolo.

#### <span id="page-18-1"></span>2.2.1.1 Modo ASCII

Segundo a Alfa instrumentos (2000), quando o dispositivo for configurado para este modo, para cada palavra de dados da mensagem são enviados dois caracteres no padrão ASCII. Sendo a principal vantagem deste modo a possibilidade de haver intervalos grandes entre o envio dos dados de uma mesma mensagem. Para Márcio (2014), este modo apesar de gerar mensagens legíveis pela tabela acaba consumindo mais recursos da rede.

Os dispositivos monitoram constantemente a rede para o início de uma mensagem. Quando uma mensagem é iniciada pelo mestre, todos os dispositivos da rede decodificam o campo de endereço para determinar qual escravo deve receber a mensagem.

#### <span id="page-18-2"></span>2.2.1.2 Modo RTU

Segundo a Alfa instrumentos (2000), Quando o dispositivo for configurado para este modo, para cada palavra de dados da mensagem é enviado apenas um carácter no padrão hexadecimal. A principal vantagem do modo RTU em relação ao ASCII é a maior densidade de caracteres que é enviada numa mesma mensagem, aumentando o desempenho da comunicação.

Para Márcio (2014), o modo RTU não existe um caractere específico que indique o início ou o fim de um telegrama. A indicação de quando uma nova mensagem começa ou quando ela termina é feita pela ausência de transmissão de dados na rede, por um tempo mínimo de 3,5 vezes o tempo de transmissão de um byte de dados. Sendo assim, caso um telegrama tenha iniciado após a decorrência desse tempo mínimo, os elementos da rede irão assumir que o primeiro caractere recebido representa o início de um novo telegrama, e da mesma forma, os elementos da rede irão assumir que o telegrama chegou ao fim quando, recebidos os bytes do telegrama, este tempo decorra novamente.

### <span id="page-19-0"></span>2.2.2 Unidades Físicas de Comunicação Serial

A comunicação serial é utilizada em redes industriais, onde os padrões mais comuns são RS-232, RS-485 e Ethernet TCP/IP (MODBUS TCP). A velocidade de comunicação varia em cada um desses padrões, bem como o comprimento máximo da rede e o número máximo de dispositivos conectados.

As características segundo Márcio (2014) de cada unidades de comunicação são:

- RS-232 (Recommendad Standart-232) ou EIA-232 (Electronic Industries Alliance-232) é utilizado apenas em comunicações do tipo ponto a ponto, ou seja, só admite dois dispositivos na rede, que no caso do protocolo Modbus representa o mestre e 1 escravo. A velocidade máxima desse padrão está em torno de 115 Kbps, mas em alguns casos podem ser encontradas taxas um pouco maiores, a distância máxima entre os dispositivos da rede está em torno de 30m.
- O padrão RS-485 (Recommendad Standart-485) ou EIA-485 (Electronic Industries Alliance-485) é muito utilizado na indústria e sem dúvida é um dos padrões mais utilizados pelo protocolo Modbus. Esse padrão permite trabalhar com taxas de comunicação que podem chegar a 12 Mbps e em alguns casos até 50 Mbps, vale lembrar que quanto maior o comprimento da rede menor será a velocidade de comunicação, a distância máxima da rede está em torno de 1200 m, e o número máximo de dispositivos no barramento da rede é de 32.
- Ethernet no protocolo Modbus possui algumas variações, podendo chegar a 100 Mbps ou até 10 Gbps. A distância máxima pode variar de 100 m até próximo de 200 m dependendo do tipo de cabo utilizado e das condições de instalação do mesmo.

### <span id="page-19-1"></span>2.3 CALDEIRAS

São equipamentos, destinados a produzir e acumular vapor sob pressão superior à atmosférica, utilizando qualquer fonte de energia, excetuando-se os refervedores e equipamentos similares utilizados em unidades de processo (NR-13, 2017).

Segundo Topanotti (2014), basicamente as caldeiras industriais podem ser divididas em dois tipos, as flamotubulares onde os gases quentes passam por dentro dos tubos internos transferindo o calor para a água depositada na parte externa dos tubos, e as aquatubulares, onde a água passa por dentro dos tubos e os gases quentes da combustão se deslocam externamente as paredes de metal, em contato direto com elas.

### <span id="page-20-1"></span>2.3.1 Caldeira movida a óleo BPF

Os óleos BPF's são aqueles produzidos a partir de frações pesadas resultante do processo de craqueamento do petróleo. Eles são constituídos de hidrocarbonetos e possuem uma elevada massa molecular, representados pela família das parafinas, naftênicos e aromáticos. O óleo BPF tem como função produzir calor e é utilizado em equipamentos destinados à geração de energia térmica (SERBEL, 2016).

> Apesar de o óleo BPF ter um poder calorífico superior ao da lenha, o primeiro representa maior custo operacional para a empresa, tendo em vista o seu próprio custo e que sua utilização requer um sistema de lavagem da fumaça. Isso porque o óleo B.P.F. apresenta em sua composição 2,12 % de enxofre que são responsáveis pela formação dos compostos de enxofre durante o processo de combustão. Estes, por sua vez, podem reagir com o vapor d'água e produzir H2SO3 e H2SO4, causando problemas de poluição atmosférica (CAETANO e ANTÔNIO, 2004, p. 2).

<span id="page-20-0"></span>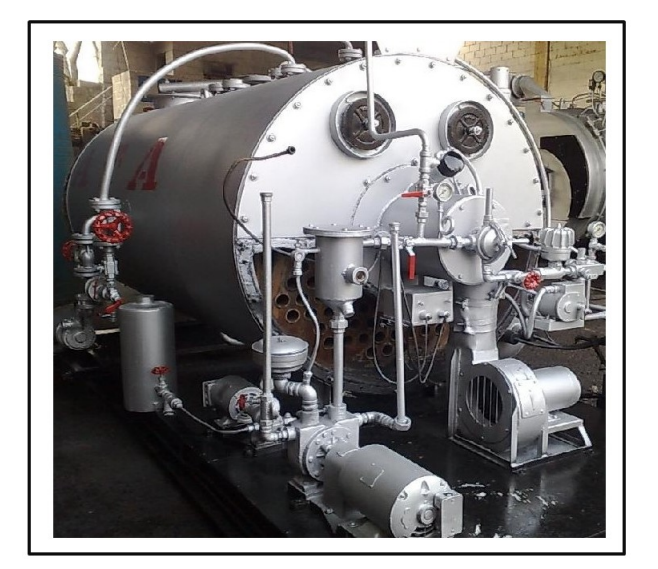

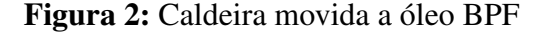

Fonte: KW máquinas (2017)

### <span id="page-20-2"></span>2.3.2 Caldeira estilo locomóvel

A caldeira locomóvel, é do tipo multitubular, tem como principal característica apresentar uma dupla parede em chapa na fornalha, pela qual a água circula (STROBEL, 2015).

Segundo Strobel (2015), os gases provenientes da combustão "fumos"(gases quentes e/ou gases de exaustão) atravessam a caldeira no interior de tubos que se encontram circundados por água, cedendo calor a mesma, figura [3.](#page-21-0) Já na fornalha, o processo e o contrario, a água a ser vaporizada circula pelos tubos, e os produtos da combustão pelo o exterior deles.

Segundo Caetano e Antônio (2004), as caldeiras locomóvel a lenha em comparação com as de oleo BPF, apresenta a seguinte vantagem.

> A madeira agride menos o meio ambiente por ser isenta de enxofre, gerando durante sua queima uma fumaça com menor teor de fuligem e produtos sulfurados, sendo, portanto, menos agressiva. Outro aspecto a ser considerado, é que apesar da lenha exigir maior utilização de mão-de-obra, bem como maior espaço físico para armazenamento, é o combustível mais barato, tanto por tonelada quanto por unidade de energia gerada, representando uma economia da ordem de 76,67 % em relação ao óleo BPF. A isto, ainda, soma-se o fato da lenha ser um recurso energético renovável (p. 2).

Figura 3: Caldeira estilo locomóvel com fornalha

<span id="page-21-0"></span>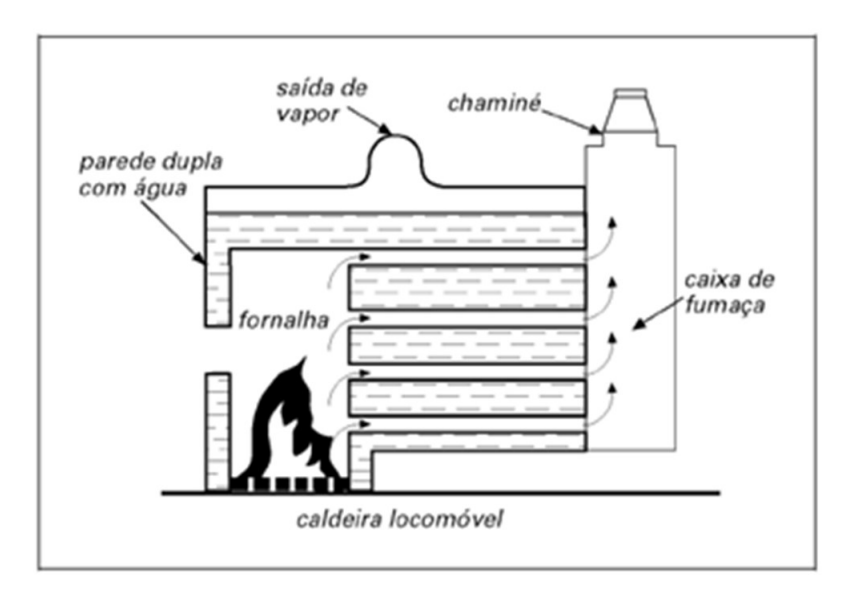

Fonte: Gomes (2016)

### <span id="page-21-1"></span>2.4 CLP

Para Costa (2006),o CLP pode ser definido:

Um dispositivo de estado sólido, com memoria programável para armazenamento de instruções para controle logico programável e pode executar funções equivalentes as de um painel de relés ou de sistema de controle lógico, também realizando operações logicas e aritméticas, manipulação de dados e comunicação em rede, sendo utilizados em controles automatizados (p. 57).

Segundo o NEMA (apud COSTA, 2006), o CLP e uma aparelho eletrônico digital que utiliza uma memória programável para armazenamento interno de instruções para implemen-

tações específicas, como lógica, sequenciamento, temporização, contagem e aritmética, para controlar, através de módulos de entradas e saídas, vários tipos de máquinas ou processos.

Para Machado (2012), as vantagens da utilização dos CLP's em comparação com outros dispositivos industrial podem, ser:

- Menor espaço ocupado;
- Menor Potência elétrica requerida;
- Reutilização;
- Programável:
- Maior confiabilidade;
- Fácil manutenção;
- Maior flexibilidade;
- Permite interface através de rede de comunicação com outros CLP's e microcomputadores;
- Projeto mais rápido.

<span id="page-22-0"></span>A figura [4,](#page-22-0) representa de forma geral o funcionamento do CLP. Para que o processo seja controlado tem que haver o monitoramento, papel este desempenhado por sensores. O CLP então atua sobre o processo com base nas leituras dos sensores, por meio de atuadores.

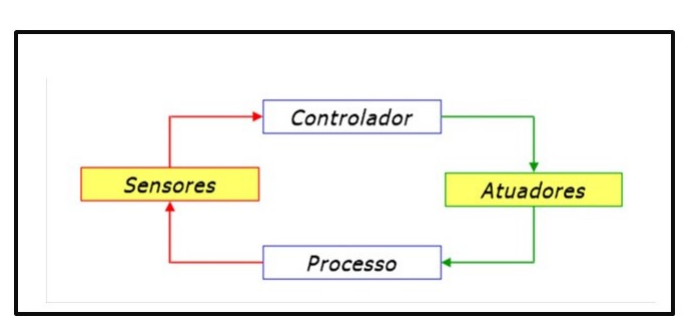

Figura 4: Princípio de funcionamento CLP

Fonte: Controle e Monitoramento (2010)

### <span id="page-22-1"></span>2.4.1 Linguagem de Programação

A Norma IEC 61131 (inicialmente 1131), de agosto de 1992, sobre Controladores Lógicos Programáveis, apresenta atualmente oito partes (IEC 61131-1 a IEC 61131-8). A terceira parte (IEC 61131-3) aborda as linguagens de programação e define, também, a estrutura de um projeto, os tipos de dados e a organização interna do programa. As cinco linguagens de programação definidas pela IEC 61131-3, são: as Textuais: lista de instruções (Instruction List-IL) e texto estruturado (Structured Text-ST) e as gráficas: Ladder (Diagramas de Relés-LD), diagrama de blocos de função (Function Block Diagrama – FBD) e Linguagem de Diagrama Seqüencial (Seqüencial Flow Chart – SFC) (COSTA SOUZA, 2006, p.64).

A figura [5,](#page-23-0) apresenta a porcentagem de emprego de cada uma destas linguagens de programação.

<span id="page-23-0"></span>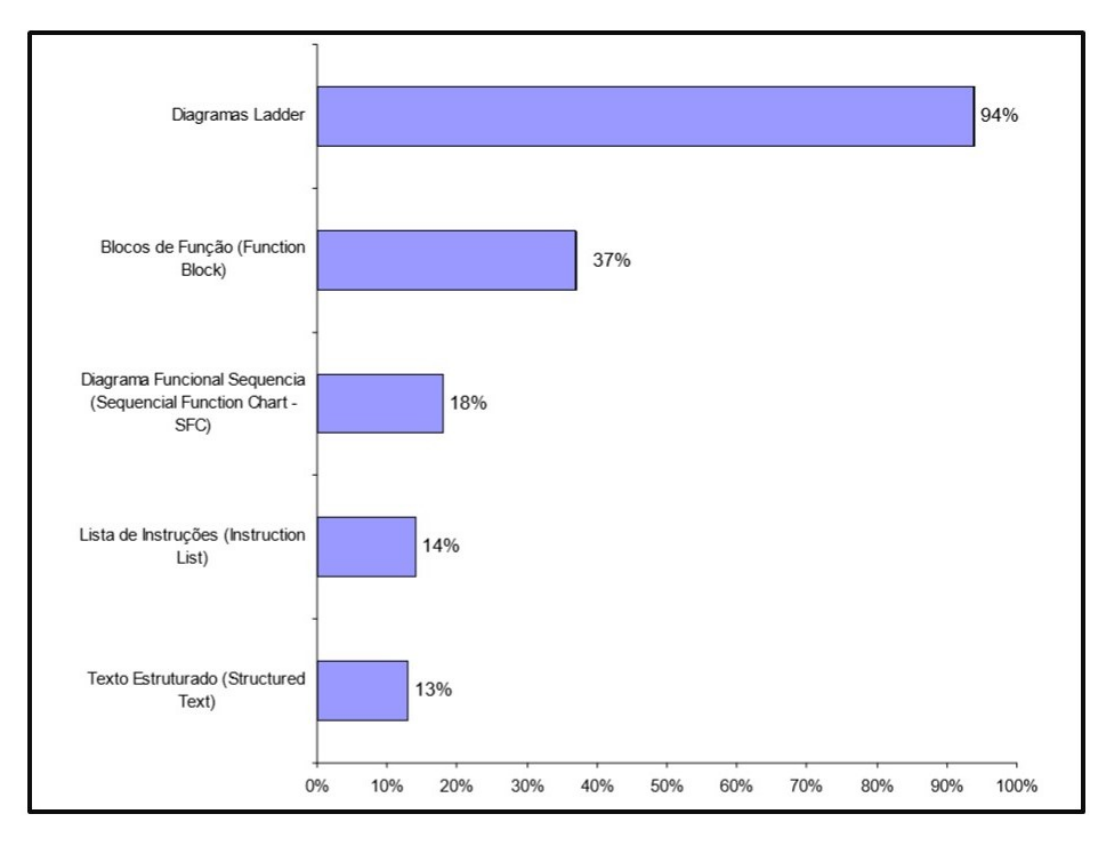

Figura 5: Linguagem de Programação em uso

Fonte: Controle e Monitoramento (2010) apud Costa (2006)

De acordo com o gráfico, a linguagem ladder é a mais utilizada , isso se deve pois os técnicos e engenheiros estão mais familiarizados com ela, além de praticamente todos os CLPs de uso geral adotam essa linguagem, podendo adicionalmente usar outras.

### <span id="page-23-1"></span>2.4.1.1 Fundamentos da Programação em LADDER

A linguagem de programação Ladder segundo Costa (2006), possui as seguintes regras de conexão:

As linhas verticais das extremidades chamam-se linhas mestres, à esquerda são conectadas as instruções de entrada e na direita somente as instruções de saída.

As instruções de entrada e de saída são conectadas através de linhas horizontais; As linhas horizontais são interligadas através de linhas verticais e não permitem várias linhas em uma única coluna.

A linguagem de programação Ladder tem regra para o processamento das instruções, e a instrução de saída só será executada se houver continuidade na linha lógica.

A figura [6](#page-24-0) representa os principais componentes da linguagem de programação Ladder.

<span id="page-24-0"></span>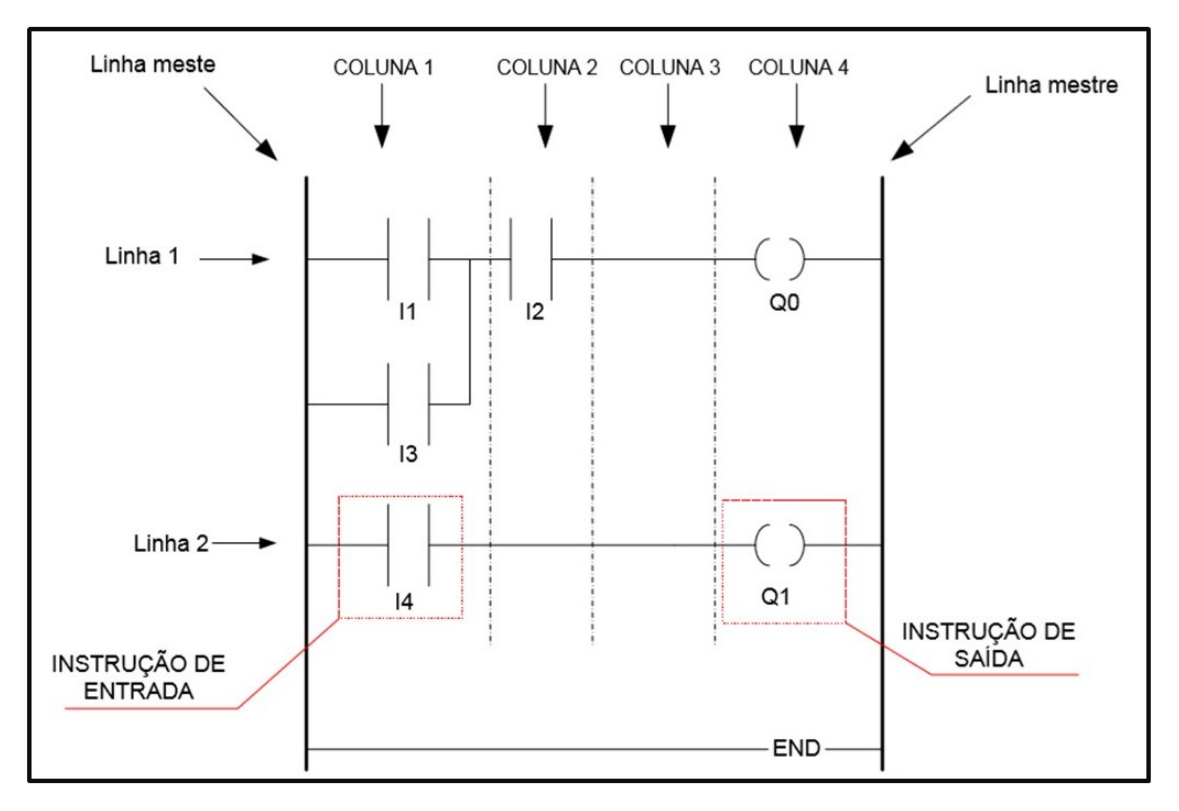

Figura 6: Componentes da programação em linguagem Ladder

Fonte: Junior,Pereira (2006) apud Costa (2006)

## <span id="page-25-1"></span>**3 DESENVOLVIMENTO**

# <span id="page-25-2"></span>3.1 DIVISÕES DA CALDEIRA

Para efeito de estudo foi criado de forma sequencial uma enumeração das principais partes da caldeira, mostrada por figuras e diagramas, descrevendo também suas funções e seus procedimentos operacionais.

O vapor produzido pela caldeira e utilizado em diferentes processos, no caso do frigorífico e utilizado na esterilização de ferramentas, em equipamentos e para produção de ração. Deste modo a função da caldeira é transferir a energia retirada do combustível, no caso a lenha, para a água utilizando assim no processo final.

<span id="page-25-0"></span>A figura [7,](#page-25-0) representa de forma abrangente e esquemática as quatro divisões principais da caldeira.

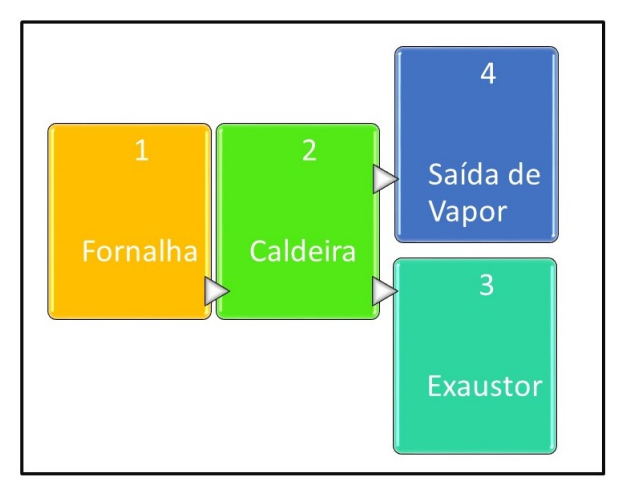

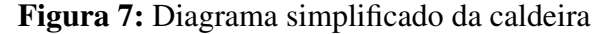

A figura [8,](#page-26-0) mostra a caldeira como um todo, enumerando suas respectivas partes estudadas e relacionando-as ao diagrama mostrado na figura [7.](#page-25-0)

Fonte: Autor (2017)

<span id="page-26-0"></span>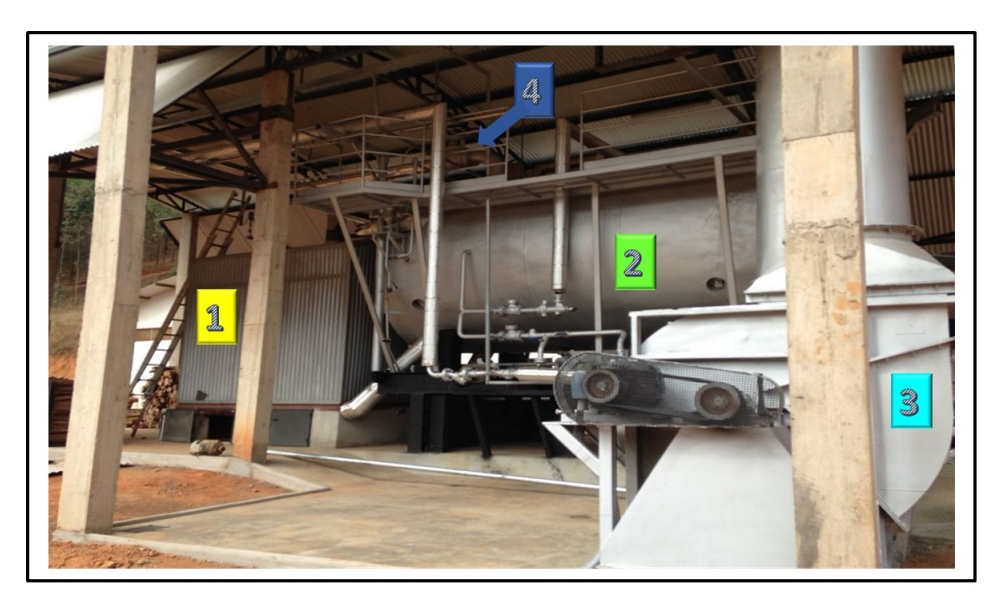

Figura 8: Divisão das principais partes da caldeira

Fonte: Autor (2017)

# <span id="page-26-2"></span>3.1.1 Fornalha

A fornalha figura [9,](#page-26-1) também conhecida como tubo fornalha nas caldeiras flamotubulares, é o local onde ocorre a queima do combustível com a presença do oxigênio contido no ar.

<span id="page-26-1"></span>A combustão pode ser feita utilizando-se vários combustíveis, de diversas maneiras, dependendo de suas características como líquido, gasoso ou os sólidos (biomassa).

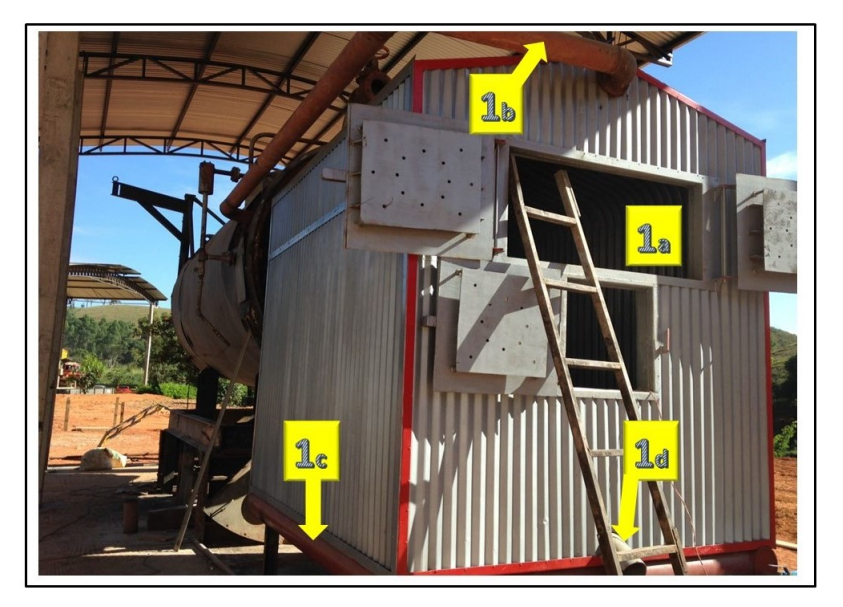

### Figura 9: Fornalha

Fonte: Autor (2017)

1a Portas para alimentação da fornalha.

- 1b Tubulão de água superior, contem em seu interior água e vapor formado pela troca térmica entre os gases da combustão e a água em circulação na caldeira. Sua principal função é separar a água do vapor.
- 1c Tubulão de água inferior, é o elemento de ligação dos tubos para possibilitar a circulação de água na caldeira, tem por função de acumular lama formada pela reação dos produtos químicos com a água da caldeira.
- 1d Tubo aberto para a entrada de oxigênio na fornalha, sendo que a parte inferior da fornalha também existe gretas entre os tubos para a entrada de oxigênio e as cinzas que caem da queima da madeira.
- <span id="page-27-1"></span>3.1.1.1 Acoplamentos da fornalha

<span id="page-27-0"></span>A figura [10,](#page-27-0) mostra os acoplamentos dos tubulões superior e inferior, interligando a fornalha à caldeira.

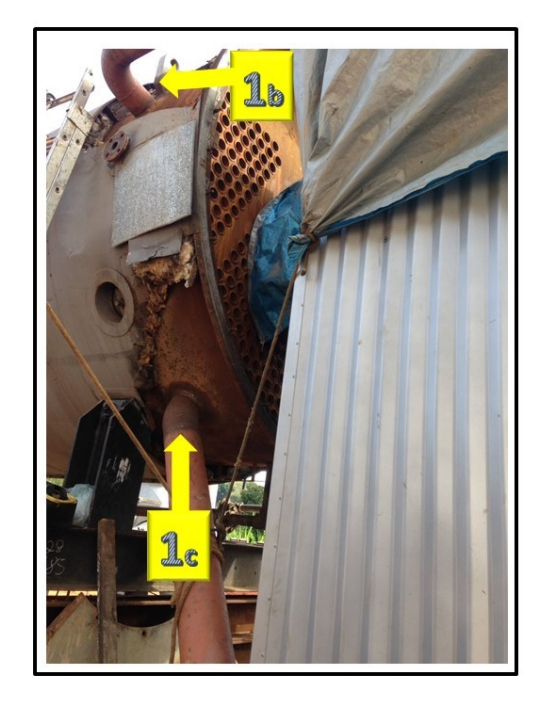

Figura 10: Acoplamento tubulões

Fonte: Autor (2017)

- 1b Acoplamento tubulão superior a caldeira, contribui para o fluxo natural entre a caldeira e a fornalha passando principalmente vapor da fornalha para caldeira.
- <span id="page-27-2"></span>1c Acoplamento tubulão inferior a caldeira, contribui para o fluxo natural passando principalmente água da caldeira para fornalha.

### 3.1.1.2 Interior da fornalha

<span id="page-28-0"></span>A figura [11,](#page-28-0) mostra o interior da fornalha, com o tubo principal de saída dos gases provenientes da combustão.

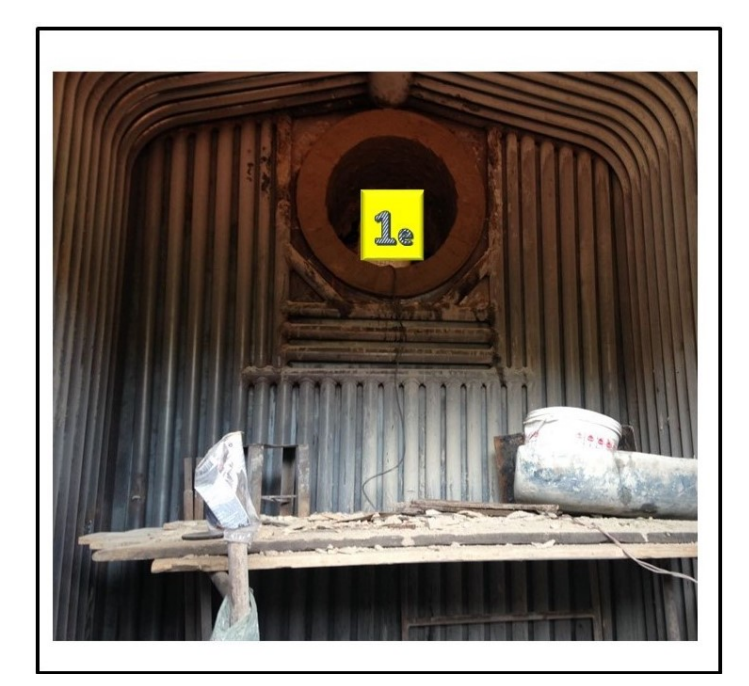

Figura 11: Tubo principal de saída dos gases da combustão

Fonte: Autor (2017)

1e Tubo de passagem de gases quentes, interligando a fornalha à caldeira flamotubular.

# <span id="page-28-1"></span>3.1.2 Caldeira

Nas caldeiras flamotubulares, os produtos da combustão circulam pelo interior dos tubos, que ficam imersos na água a ser vaporizada, figura [12.](#page-29-0)

- 2a Tubo principal de vapor da combustão, oriundo da fornalha.
- 2b Tubos de circulação de água, aproveita a saída dos gases quente para o pré-aquecimento da água que vai entrar na caldeira.
- 2c Tubos secundários para a circulação dos gases oriundos da combustão.
- 2d Tubo de saída final dos gases da combustão, interliga a caldeira ao exaustor.

<span id="page-29-0"></span>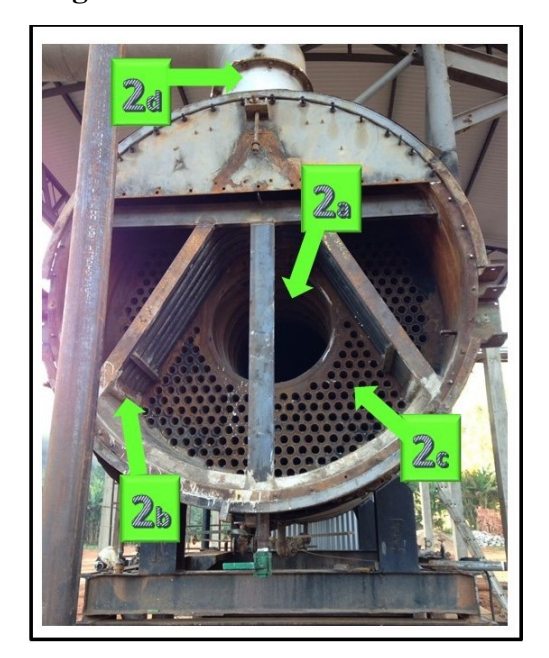

Figura 12: Parte interna da caldeira

Fonte: Autor (2017)

# <span id="page-29-2"></span>3.1.3 Exaustor

<span id="page-29-1"></span>É a parte que garante a circulação dos gases quentes da combustão através de todo o sistema pelo chamado efeito de tiragem. Quando a tiragem, porém, é promovida por ventilador exaustor, sua função se resume no dirigir os gases da combustão para a atmosfera, neste caso se diz que a tiragem é induzida. A circulação dos gases também poderá ser assegurada por um ventilador soprador de ar de combustão, com pressão suficiente para vencer toda a perda de carga do circuito, neste sentido a tiragem se diz forçada. No caso estudado se trata da tiragem induzida.

Figura 13: Exaustor

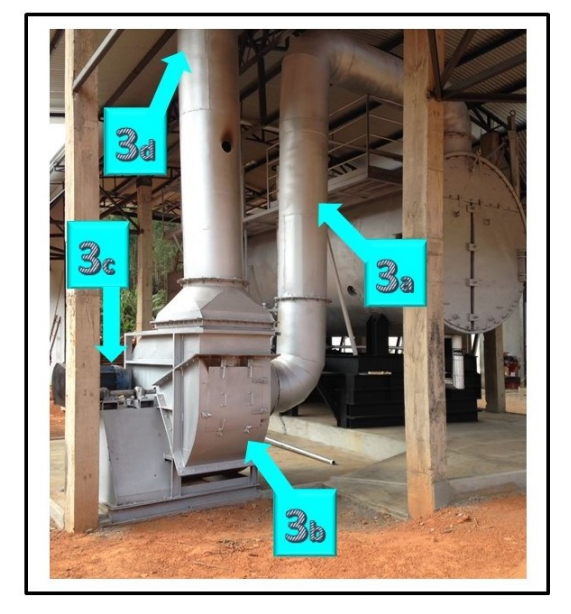

Fonte: Autor (2017)

- 3a Tubo de gases da combustão, entre a caldeira e o exaustor
- 3b Caixa onde se comporta a hélice do exaustor
- 3c Motor responsável pela rotação do exaustor
- 3d Chaminé, saída dos gases quentes para atmosfera.

### <span id="page-30-1"></span>3.1.4 Procedimento para Ligar a caleira

O procedimento para ligar a caldeira está representado detalhadamente na figura [14.](#page-30-0) Podemos ver também o fechamento da válvula referente a caldeira SIMILI, esta movida a óleo BPF, na qual esta sendo desativada pela diretoria com o intuito de redução de custo.

<span id="page-30-0"></span>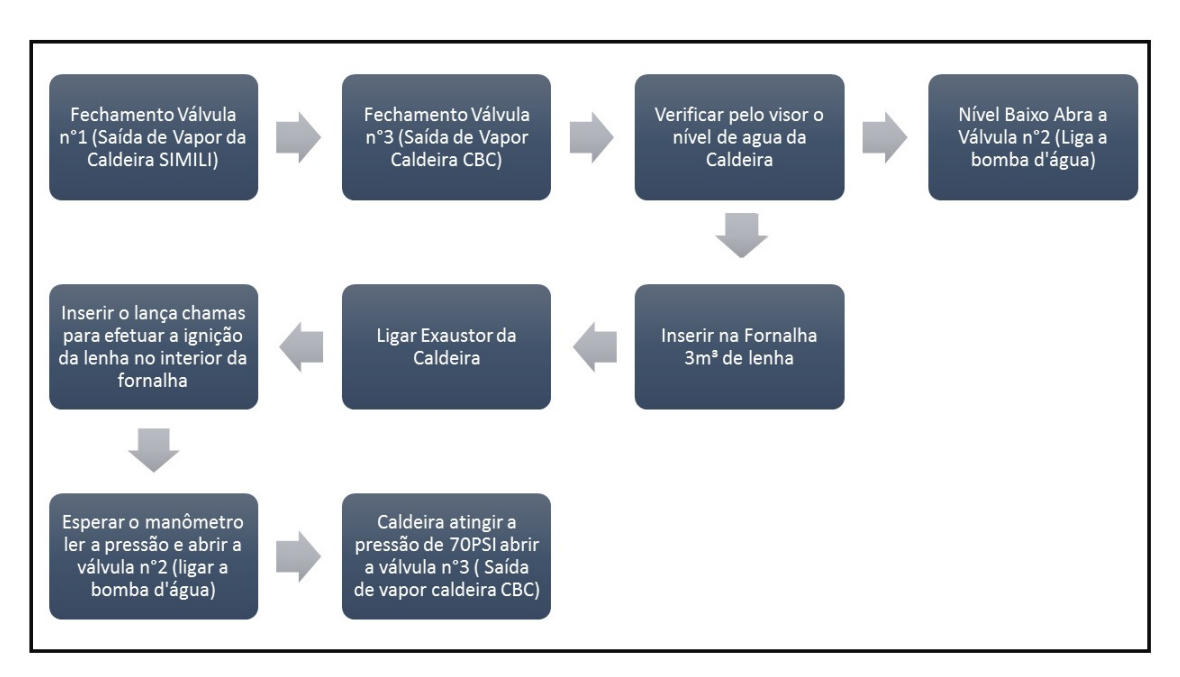

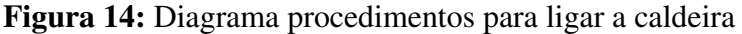

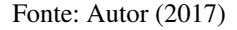

Através deste diagrama ,figura [14,](#page-30-0) percebemos que todos os comandos são manuais, executados pelo operador no painel do equipamento, tendo também que ir nos visores, manômetros regularmente para acompanhar as leituras do processo.

### <span id="page-30-2"></span>3.1.5 Retrocessos de gases

Um dos principais problemas da referida caldeira e a regulagem da eliminação dos gases, como podemos ver na figura [15,](#page-31-0) a um acumulo de fuligem nas portas da fornalha o que comprova o retrocesso dos gases da combustão, perda de calor, além de risco ao operador , na alimentação da fornalha com gases quentes.

<span id="page-31-0"></span>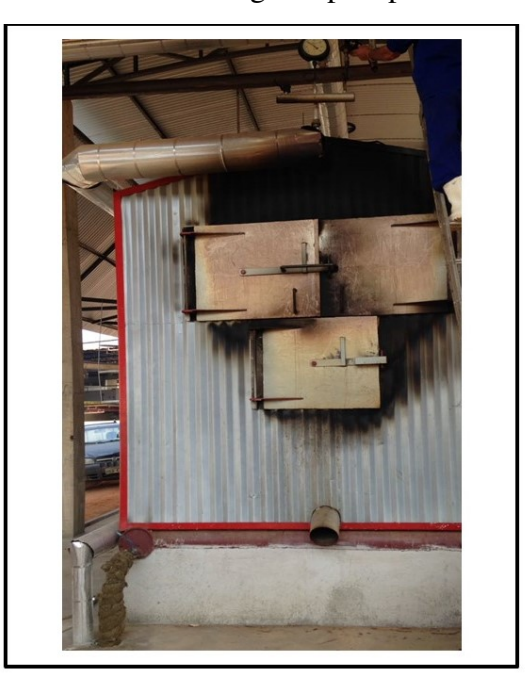

Figura 15: Retrocesso de gases pela porta da fornalha

Fonte: Autor (2017)

# <span id="page-31-1"></span>3.2 INFORMAÇÕES DO SISTEMA

## <span id="page-31-2"></span>3.2.1 Caldeira

A caldeira deste projeto por se tratar de uma adaptação como já foi mencionado, exige uma maior atenção e cuidado.

A caldeira possui as seguintes características:

- Caldeira a lenha
- Categoria "B"
- Pressão de trabalho 70 PSI

<span id="page-32-0"></span>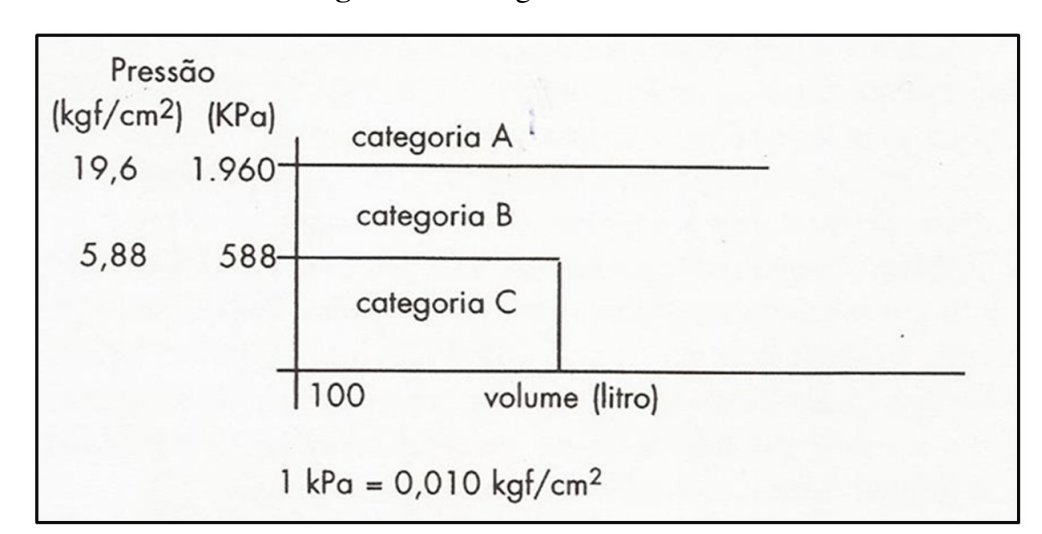

Figura 16: Categoria das caldeiras

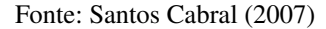

Sendo uma caldeira a lenha, a produção de vapor, ocorre através da queima do combustível na fornalha, sendo todo o ar participante da combustão oriundo do meio externo. Assim, a temperatura do ar de entrada é de ambiente.

# <span id="page-32-1"></span>3.2.2 Motor

O exaustor e acionado por um motor elétrico de indução cujas características são:

- Potência Nominal: 22099 W
- Corrente Nominal: 42,3 A
- Tensão nominal: 380 V

### <span id="page-32-2"></span>3.2.3 Bomba D'água

A bomba d'água, instalada na caldeira CBC apresenta as seguintes características:

- Potência : motor de 40 CV WEG
- Tensão: Trifásica 220V/380V
- Vazão: Máxima 125  $M^3$ /h | Mínima 20  $M^3$ /h
- <span id="page-32-3"></span>• Altura: Mínima 46 MCA | Máxima 67 MCA

# 3.2.4 Exaustor

O ar utilizado na fornalha e fornecido por um exaustor com as seguintes características.

- Centrífugo
- Simples Sucção
- Pás voltadas para trás
- Velocidade nominal 1099 rpm

# <span id="page-34-1"></span>**4 PROCEDIMENTOS METODOLÓGICOS**

Para o desenvolvimento deste trabalho foi necessário conhecer os equipamentos e os respectivos dados para juntar as informações, fazer os estudos e comparar os resultados. Além de apresentar os software utilizados para o desenvolvimento e simulação do supervisório.

## <span id="page-34-2"></span>4.1 DESCRITIVO DOS EQUIPAMENTOS

# <span id="page-34-3"></span>4.1.1 Sensor de Pressão Diferencial

Com uso deste equipamento é possível saber com precisão o nível de água dentro da caldeira, sendo importante para o controle do sistema, evitando assim que fique vazia ou muito cheia, o que pode gerar riscos ao equipamento e aos operadores.

O dispositivo sugerido para automação é o LD 301. Segue abaixo os dados fornecidos pela Smar (2014):

- Exatidão de  $\pm 0.04\%$ ;
- Faixa de operação 0 a 5800 PSI;
- Pressão estática 7500 PSI:
- Linearização para tanque;
- <span id="page-34-0"></span> $\bullet$  Saída 4-20mA ;

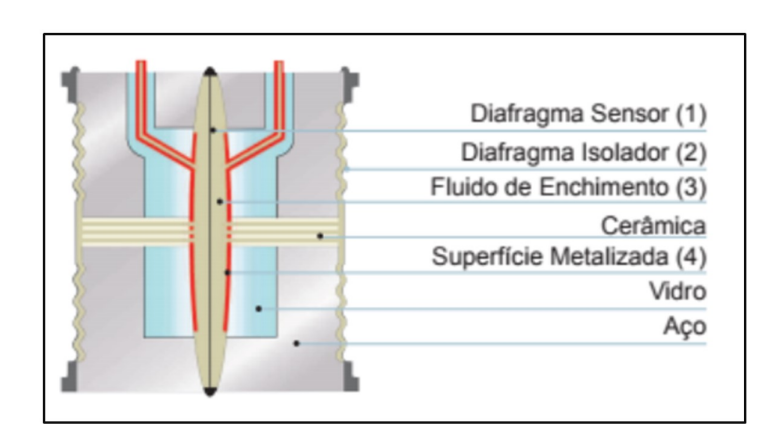

## Figura 17: LD 301

Fonte: Catálogo Smar LD 300 (2013)

Um esquema da célula capacitiva é mostrado na figura [17](#page-34-0) . No centro da célula está o diafragma sensor (1). Este diafragma flexiona-se em função da diferença de pressões aplicadas ao lado direito e esquerdo da célula. Essas pressões são aplicadas diretamente aos diafragmas isoladores (2), os quais fornecem resistência contra corrosão provocada por fluidos de processos. A pressão é diretamente transmitida ao diafragma sensor através do fluido de enchimento (3), provocando a sua deflexão.

O diafragma sensor é um eletrodo móvel. As duas superfícies metalizadas (4) são eletrodos fixos. A deflexão do diafragma sensor é percebida através da variação da capacitância entre os dois eletrodos fixos e o móvel.

Mede-se a diferença de pressão de dois pontos, no caso nas tomadas de pulso no tubulão da caldeira, onde se lê o nível através da régua de vidro. Com isso subtraindo a pressão na parte inferior pela pressão na parte superior assim obtêm qual a pressão exercida pela coluna d'água.

<span id="page-35-2"></span>Segundo a equação da estática dos fluidos, a diferença de pressão tem relação com altura da coluna do fluído, no caso a coluna de água, como pode verificar na equação [4.1](#page-35-2) .

$$
\Delta p = p_1 - p_2 = \mu g \Delta h \tag{4.1}
$$

Onde:

∆p = Variação da pressão  $p_1$  = Pressão na parte inferior  $p_2$  = Pressão na parte superior  $\mu$  = Massa específica do fluído  $q =$  Aceleração da gravidade  $\Delta h$  = Variação da altura

# <span id="page-35-0"></span>4.1.2 Transmissor de Pressão Absoluta

Este transmissor e muito importante para o projeto, pois com os dados enviados deste equipamento para o CLP, realiza-se o controle da pressão no interior da caldeira tendo segurança, afim de que não atinja valores fora dos permitidos, evitando assim acidentes.

<span id="page-35-1"></span>O principio de funcionamento deste sensor capacitivo é igual o mostrado para o transmissor de pressão diferencial LD 301. Sendo também um equipamento da Smar modelo LD 290.

### 4.1.3 Transmissor de Temperatura

O TT 301, é o transmissor de temperatura sugerido para a automação, tem como função interpretar o sinal enviado do termopar. Sua operação aceita sinal de geradores de mV (milivolts) com uma faixa entre -50 a 500 mV e resistência entre 0 e 2000 Ohms respectivamente.

<span id="page-36-0"></span>No caso deste projeto foi sugerido o uso de um termopar e este conectado ao transmissor de temperatura no terminal indicado na figura [18](#page-36-0) .

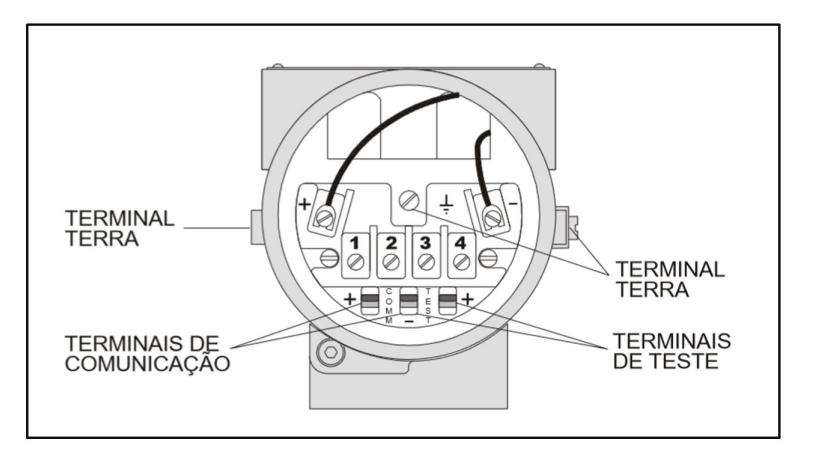

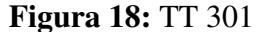

Fonte: Catálogo Smar TT 300 (2014)

Abaixo segundo a Smar (2014), tem-se algumas características do TT 301.

- Exatidão de  $\pm 0.02\%$
- Linearização de RTDs e termopares embutidos;
- Indicação digital alfanumérica;
- Dois fios de saída 4-20mA e comunicação digital direta;
- Entrada universal aceita vários termopares, RTDs, mV, Ohm;

### <span id="page-36-1"></span>4.2 DIAGRAMA DE REDE

O diagrama de rede e uma ferramenta útil para o projeto de automação, pois depois de se definir os transmissores, pode se visualizar com clareza as redes de comunicação existente, podendo também realizar uma pré-analise, facilitando assim possíveis trocas de equipamentos para facilitar a comunicação dos dados, o diagrama deste projeto foi representado na figura [19.](#page-37-0)

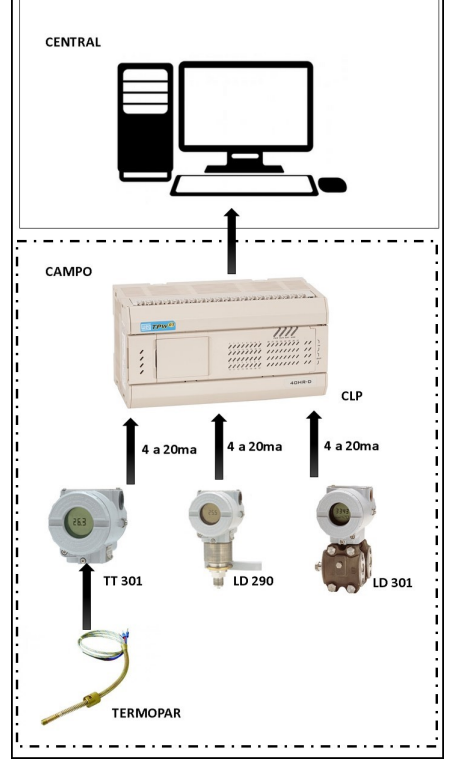

<span id="page-37-0"></span>Figura 19: Diagrama de rede do projeto

Fonte: Autor (2017)

Como pode ser visto, será utilizados sensores com saídas de 4 a 20 mA instalados na caldeira CBC para coleta dos dados, como pressão, temperatura e nível de água. Esses dados serão interpretados pelo CLP que tem a comunicação estabelecida com o software Elipse Scada, em linguagem Modbus, na qual será monitorados e apresentado através da IHM ao operador. Sendo que o mesmo pode efetuar manobras como desligar o exaustor, bomba d'água e fechar válvula; Tendo assim domínio de todo o processo.

# <span id="page-37-1"></span>4.3 LÓGICA DE CONTROLE DO CLP

Para o funcionamento do CLP, é necessário a presença de um programa que defina a lógica de controle usada. Esta lógica possui vários tipos de linguagens possíveis para sua programação, neste projeto foi utilizado o PClink em linguagem LADDER.

<span id="page-37-2"></span>Será descrito abaixo os principais passos da lógica, com seus devidos comentários e objetivos.

### 4.3.1 Programação para o uso da Expansão

Os sensores deste projeto foram escolhidos para enviar dados analógicos ao CLP, especificamente sinais de 4 a 20 mA. Como o CLP escolhido foi o TPW-03 e ele não possui entradas

analógicas, foi necessário a escolha de uma expansão, a única que dispunha de mais entradas analógicas é a TP-02 4AD+, e para utiliza-la e de suma importância sua configuração, conforme pode ser visto na figura [20](#page-38-0) .

Figura 20: Programação para o uso da expansão

<span id="page-38-0"></span>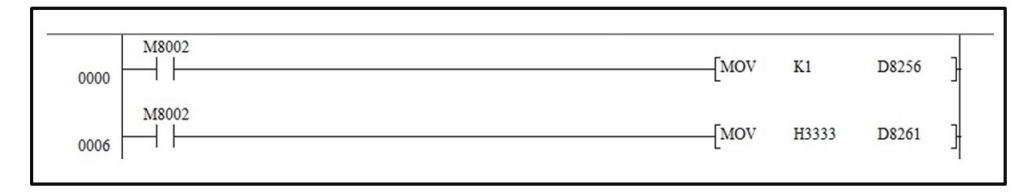

Fonte: Autor (2017)

Seguindo o manual de instalação do TPW-03 (2012), iniciou sua configuração com o marcado M8002 mandando um pulso e movendo uma constante decimal de valor 1 para a entrada especial D8256, informando o uso da expansão analógica. O proximo passo e configurar qual será o tipo de entrada, conforme a linha 6 da figura [20](#page-38-0) , para isso inciou com o marcador M8002 movendo um valor hexadecimal, informando que nos quatro canais irão trabalhar com valores de corrente de 4 a 20 mA no registrador especial D8261.

#### <span id="page-38-1"></span>4.3.2 Controle de Pressão

Através da função de comparação será feita o controle de pressão da caldeira. Primeiramente foi utilizado o marcador especial M8000 que estará habilitado quando o PLC estiver em modo RUN, com isso a logica de comparação consiste em receber os dados analógicos (4 a 20 mA) enviados para o "canal 2",D8437, endereço de memória, que fará a comparação da seguinte maneira, dados abaixo de 8192 acionara a marcador geral M6 que não foi utilizado, igual a 8192 acionará o marcador geral M7 e por fim dados maiores que 8192 acionará o marcador geral M8.

Como pode ser visto na linha 44 da figura [21](#page-39-0) , ela se inicia com um marcador geral M15 normalmente fechado que será um botão de emergência no supervisório para o fechamento da válvula, saída de vapor. Seguindo a linha logica tem-se os marcadores M6 e M8, em paralelos com isso quando a caldeira atingir 70 PSI, que a é a pressão de trabalho o marcador M7 será fechado acionado a saída física do CLP Y0, que estará ligada a válvula, o mesmo acontece quando a pressão passar de 70 PSI fechando o marcador M8.

Na linha 52 da figura [21](#page-39-0) , também tem a mesma logica de comparação com a seguinte diferença, quando D8437 receber uma valor igual ou maior que 24576 acionará a saída Y4 do CLP, que consiste em uma lampada de alerta, caso aja alguma falha, como a não abertura da válvula.

<span id="page-39-0"></span>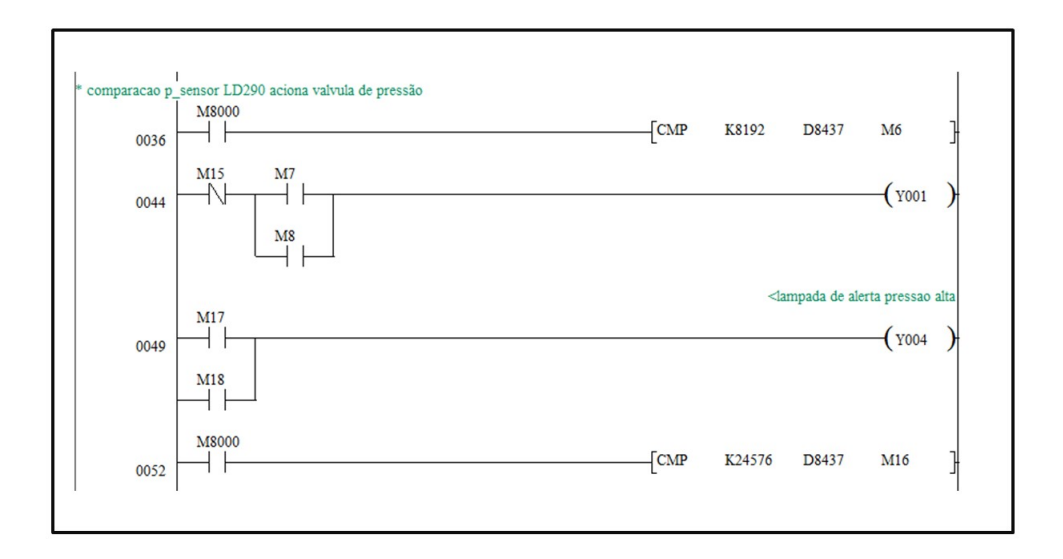

Figura 21: Lógica Ladder de Pressão

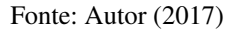

### <span id="page-39-1"></span>4.3.3 Controle de nível

Utilizando o mesmo esquema criado para o controle de pressão desenvolveu-se o controle de nível, com as seguintes modificações como o canal de entrada de dados, que agora é o "1", D8436, que é responsável por receber o sinal analógico e leva-lós para a função de comparação que pode ser visto na linha 12 da figura [22](#page-40-0) , ela se trata de comparar os dados pre estabelecidos com as variações analógicas vinda do sensor, em que dados menores que 10922 aciona o marcador M0, dados igual a 10922 aciona o marcador M1 e dados maiores que 10922 aciona o marcador M2 que não foi utilizado.

Seguindo a linha lógica, podemos ver que acionando qualquer uns dos marcadores M0 ou M1 que indicam nível baixo, aciona a saída Y0 saída física do CLP ,que está ligada a uma bomba d'água, intertravando o sistema. Porem a uma outra função de comparação presente na linha 28 da figura [22](#page-40-0) , que apresenta a mesma função de comparação anterior com a seguinte diferença, dados igual a 21846 abre, a memoria M4 e maiores que 21846, abre a memoria M5 ambos desligando o sistema, nível alto de água.

O sistema só será ligado novamente quando a caldeira chegar ao nível baixo, função para acionar o marcador M1. Por fim foi colocado o marcador M14 normalmente fechado, funcionando como um botão de emergência no supervisório, para o desarme da bomba d'água.

<span id="page-40-0"></span>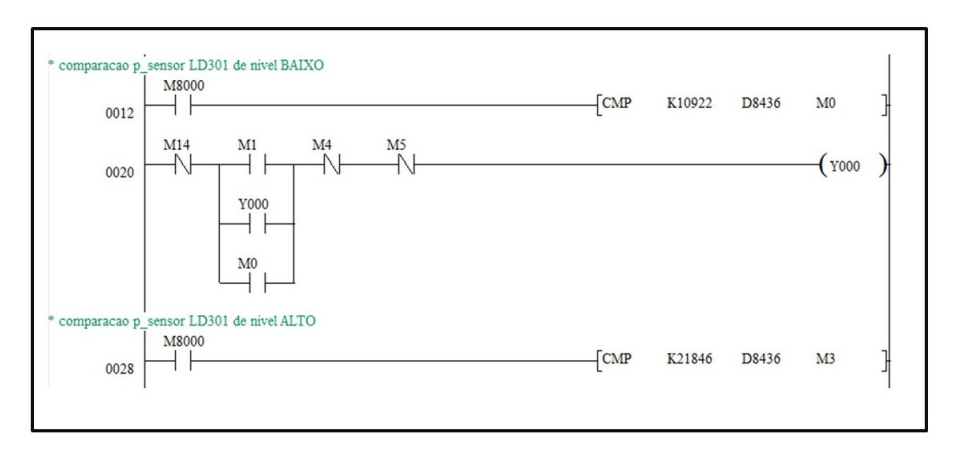

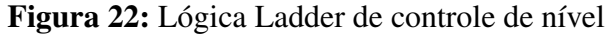

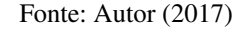

### <span id="page-40-2"></span>4.3.4 Controle de Temperatura

Para o controle de temperatura utiliza-se novamente os comparadores, com a seguinte lógica de programação, utilizando o "canal 3", D8438 fará a comparação com dados enviados pelo sensor TT301, em que dados iguais a 2731 acionará o marcador M12 e maiores acionará o marcador M13, ligando assim a saída física do CLP, Y2, que é o motor do exaustor.

Quando a comparação for menor que 2731, aciona o marcador M11, que pode ser visto na linha 73 da figura [23](#page-40-1) ,que fecha o contato acionando a saida Y3 do CLP, sendo este um indicador de temperatura baixa, alertando o operador para uma possível falta de combustível na fornalha.

<span id="page-40-1"></span>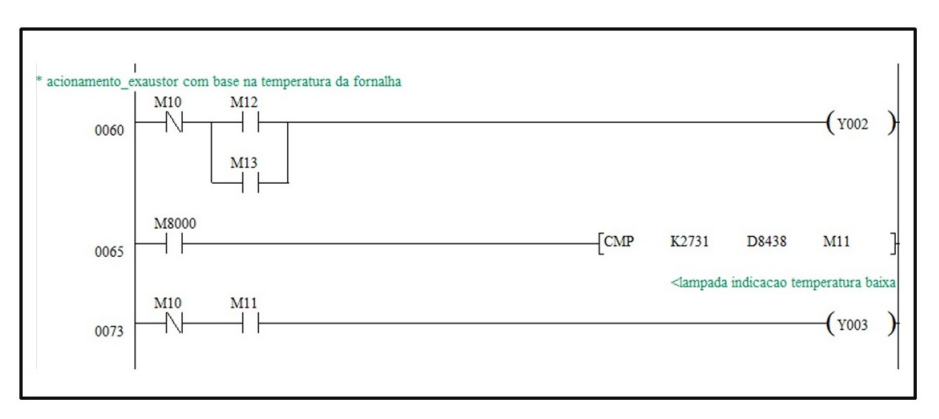

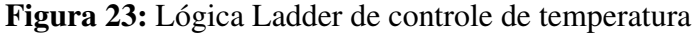

#### Fonte: Autor (2017)

### <span id="page-40-3"></span>4.4 ELIPSE SCADA

A inicialização do software se da apos a confirmação da execução de demonstração; apos isso e necessário configura-lo, começando com a adição do drive na aba organizador, para isso o <span id="page-41-0"></span>drive Modbus.dll deve estar instalado na unidade C: da maquina.

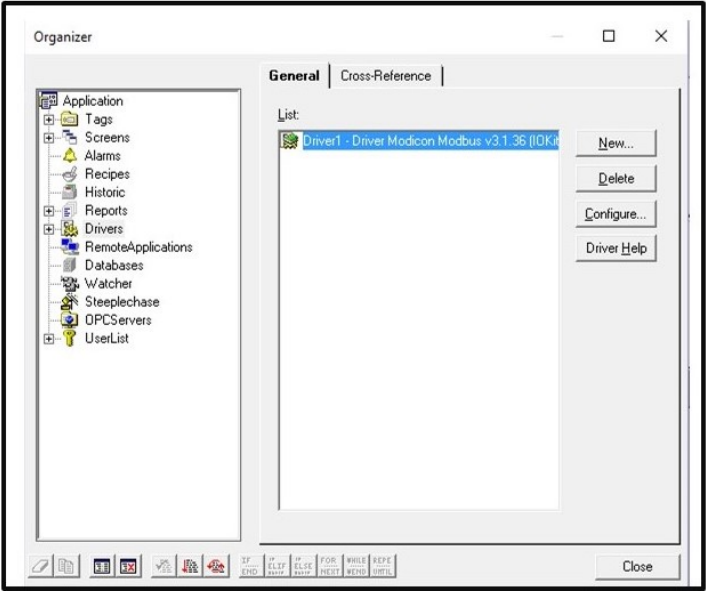

Figura 24: Adição do drive Modbus.dll

Fonte: Autor (2017)

Na sequencia será necessário a configuração das funções, na aba configurar, extra, operação. Sera adicionada a função de acordo com o manual do drive modicon modbus. Foi adicionado duas funções conforme a figura [25,](#page-41-1) a função "1"foi configurada com leitura "1"e escrita "5"que é leitura de bit em uma bobina, dados digitais, já função "2"foi configurada com leitura "3"e escrita "16"que é leitura de palavras, dados analógicos, ambas as funções servem tato para entradas como saídas.

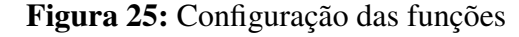

<span id="page-41-1"></span>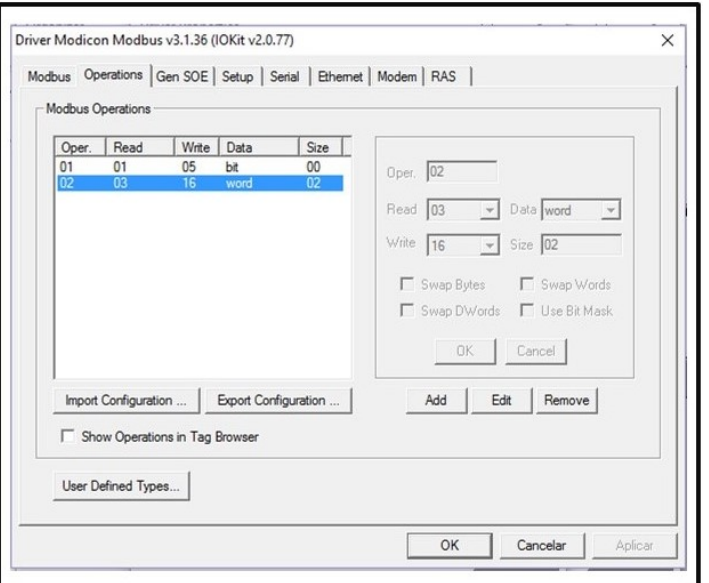

<span id="page-41-2"></span>Fonte: Autor (2017)

# 4.4.1 Tag's

A criação das variáveis, são feitas de acordo com as funções pretendidas, e de acordo com a logica de programação do CLP. Para a configuração de cada Tag e necessário seguir a programação e o manual Elipse, para que assim não ocorra erros entre a comunicação do CLP e a interface do SCADA.

<span id="page-42-0"></span>Os dados são colocados na aba organização conforme a figura [26.](#page-42-0)

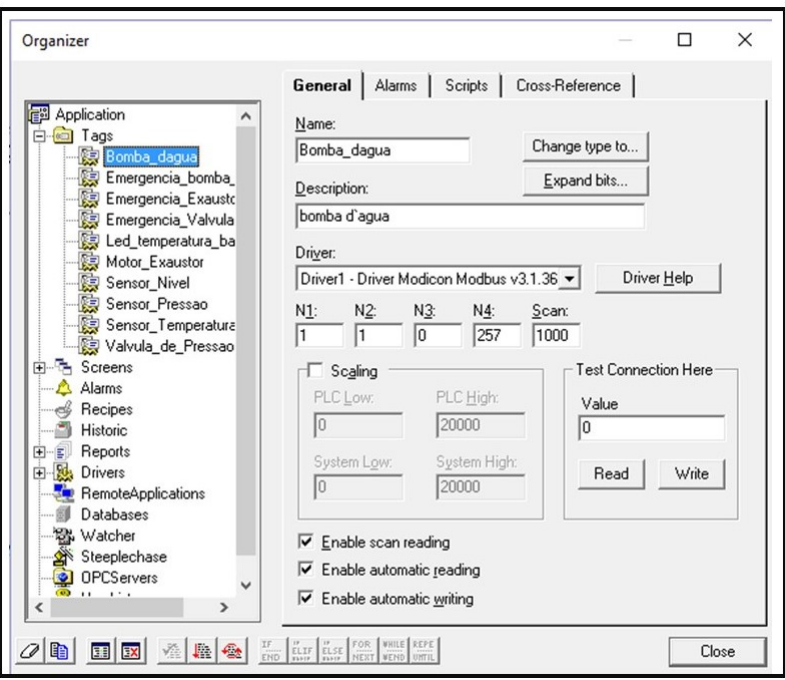

Figura 26: Configuração das Tag's

Fonte: Autor (2017)

Neste projeto foi criado 10 tags, dentre delas 3 para dados analógicos que são utilizadas nos gráficos para leitura dos sensores, as configurações seguem a seguinte ordem.

- N1 Endereço do CLP.
- N2 Numero da função que foi criada "1"para dados digitais e "2"para dados analógicos.
- N3 Sempre "0"
- N4 Dado de leitura configurado de acordo com a tabela [1](#page-43-0)

<span id="page-43-0"></span>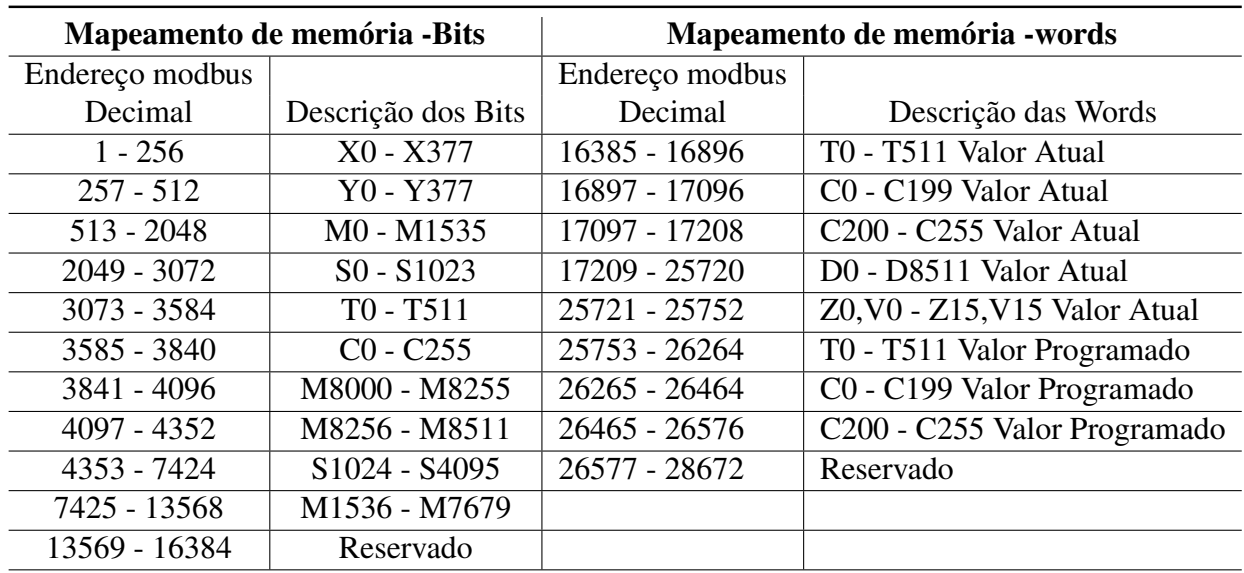

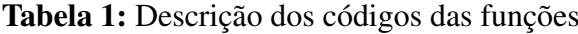

Fonte: Autor (2017)

A tabela [1,](#page-43-0) foi desenvolvida com os valores possíveis para a comunicação, tendo apenas que relacionar a descrição do bit ou word usado na programação do software PClink, com o endereço modbus da tag em decimal (N4). Tendo assim a leitura de cada entrada ou saída da programação através do supervisório.

# <span id="page-44-0"></span>**5 RESULTADOS E DISCUSSÕES**

A interface do supervisório foi construída à partir das informações detalhadas nas seções de desenvolvimento, as posições dos componentes do supervisório foi estabelecida de maneira bem acessível e intuitiva de modo a facilitar a compreensão do sistema pelo usuário e tornar o processo mais eficiente.

### <span id="page-44-1"></span>5.1 TELA DO SUPERVISÓRIO

A tela do Supervisório foi criada usando as funções do Elipse Scada como, criação de botões, gráficos de barras, inserção de imagens entre outras. Sendo organizadas e criadas com a função de acompanhamento e representação do processo industrial.

Os sensores foram representados de forma animada indicando seu estado no processo. São esses a leitura de temperatura, pressão e volume, o funcionamento desses botões, gráficos se dá relacionando as tags conforme explicado no item 4.4.1, com o intuito de visualizá-las ativas, inativas e as leituras dos sensores.

#### <span id="page-44-2"></span>5.1.1 Menu Principal

Foi desenvolvida essa tela, figura [27](#page-45-0) , com o objetivo de tornar a IHM mais interativa com o usuário, e uma forma de segurança para a empresa, já que para navegar em seu menu o usuário precisa da senha já cadastrada. A tela menu principal conta as seguintes funcionalidades o login, direcionamento para supervisão do exaustor, supervisão da bomba d'água, supervisão de pressão e supervisão de todos os processos juntos, além do cadastro de usuário e a funcionalidade sair.

<span id="page-45-0"></span>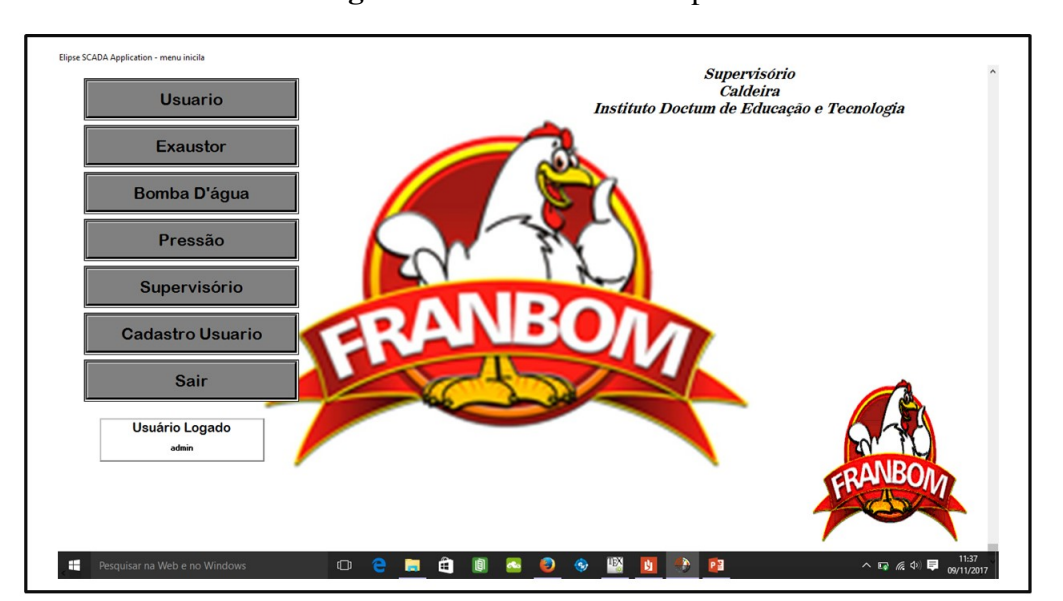

Figura 27: Tela Menu Principal

Fonte: Autor (2017)

### <span id="page-45-2"></span>5.1.2 Exaustor

Nessa tela, figura [28](#page-45-1) , o usuário consegue monitorar a temperatura dentro da fornalha através do calibrador e um led indicador de temperatura baixa, consegue também verificar se o exaustor esta ligado além de efetuar manobra de emergência desarmando o mesmo. As configurações das tags foi feita com base no item 4.3.4 seguindo a tabela [1,](#page-43-0) a logica usada para programação esta representada na tabela [2](#page-46-1) relacionado temperatura, mA (miliampere) e valores em decimal, 16 bits, usado na programação do TPW-03.

<span id="page-45-1"></span>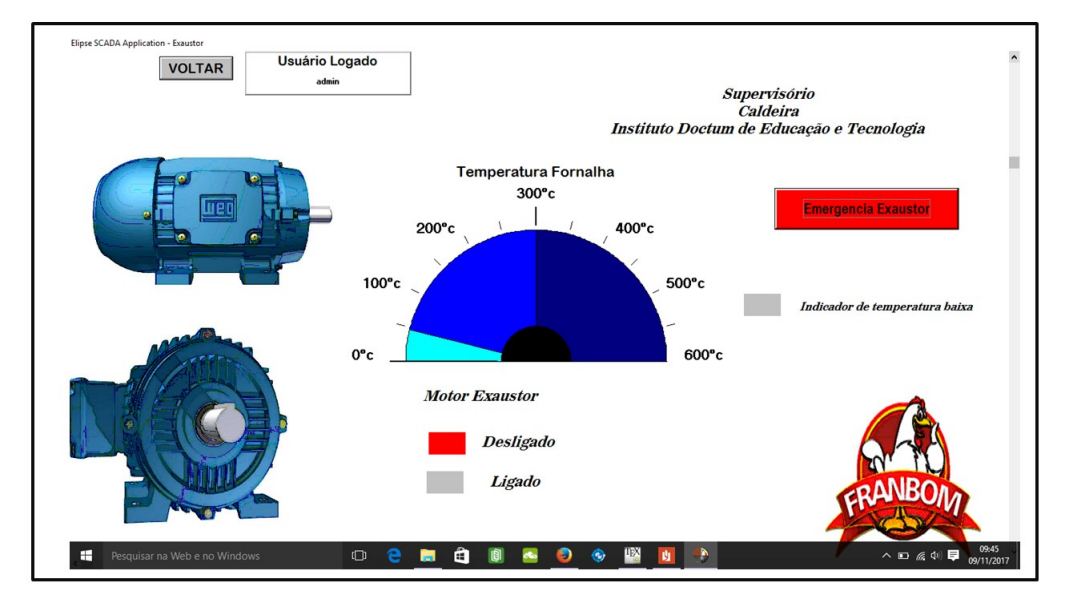

Figura 28: Tela Exaustor

Fonte: Autor (2017)

<span id="page-46-1"></span>

| Sensor       | Sinal              | Decimal | Temperatura (Graus Celsius) | Comentário      |
|--------------|--------------------|---------|-----------------------------|-----------------|
| <b>TT301</b> | Mínimo 4mA         |         |                             | Led temp. baixa |
|              | Acionamento 5,33mA | 2730,66 | 50                          | on\off exaustor |
| Memória      | Médio 12mA         | 16384   | 300                         |                 |
| D8438        | Máximo 20mA        | 32768   | 600                         |                 |

Tabela 2: Controle de temperatura

Fonte: Autor (2017)

## <span id="page-46-3"></span>5.1.3 Bomba D'água

Seguindo a lógica anterior, nessa tela, figura [29](#page-46-0) , o usuário consegue monitorar o nível da caldeira de forma mais precisa, além de verificar se o motor da bomba esta ligado ou não e um botão de emergência para o mesmo. A configuração das tags foi feita com base no item 4.3.3 seguindo a tabela [1,](#page-43-0) a lógica usada para programação esta representada na tabela [3,](#page-46-2) relacionado nível, mA (miliampere) e valores em decimal, 16 bits, usado na programação do TPW-03.

### Figura 29: Tela Bomba D'água

<span id="page-46-0"></span>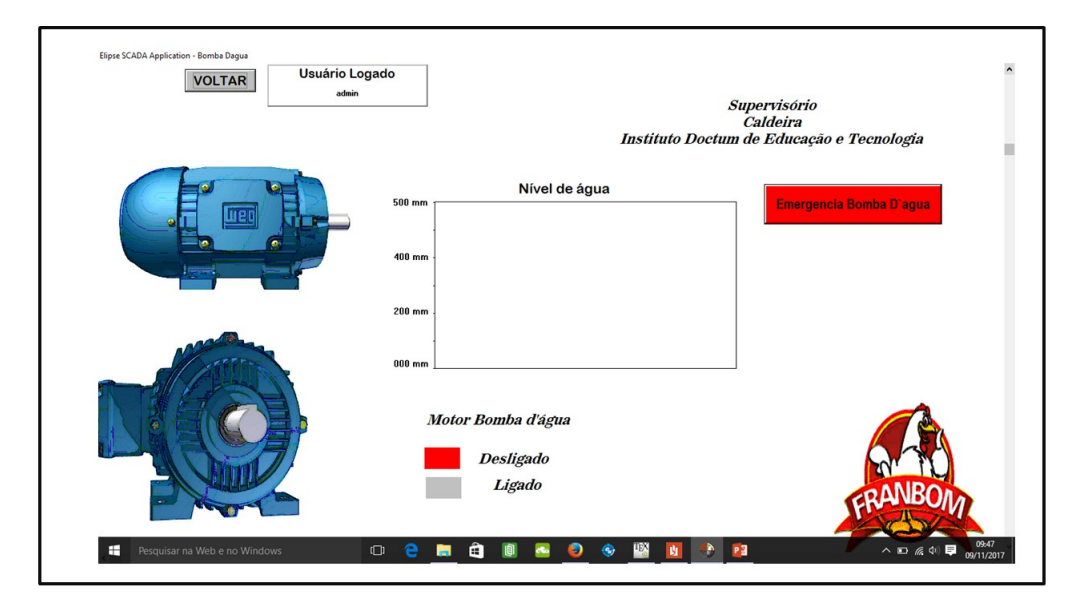

Fonte: Autor (2017)

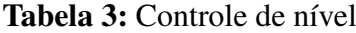

<span id="page-46-4"></span><span id="page-46-2"></span>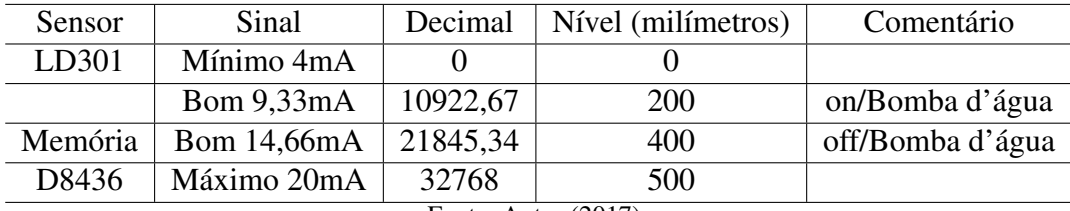

Fonte: Autor (2017)

# 5.1.4 Pressão

Seguindo o mesmo raciocínio lógico essa tela ,figura [30,](#page-47-0) conta com calibrador para monitoramento da pressão e um led indicador de pressão alta, consegue também verificar se a válvula de vapor esta aberta, além de efetuar manobra de emergência fechando a mesma. A configuração das tags foi feita com base no item 4.3.2 seguindo a tabela 1, a logica usada para programação esta representada na tabela [4,](#page-47-1) relacionado pressão, mA (miliampere) e valores em decimal, 16 bits, usado na programação do TPW-03.

<span id="page-47-0"></span>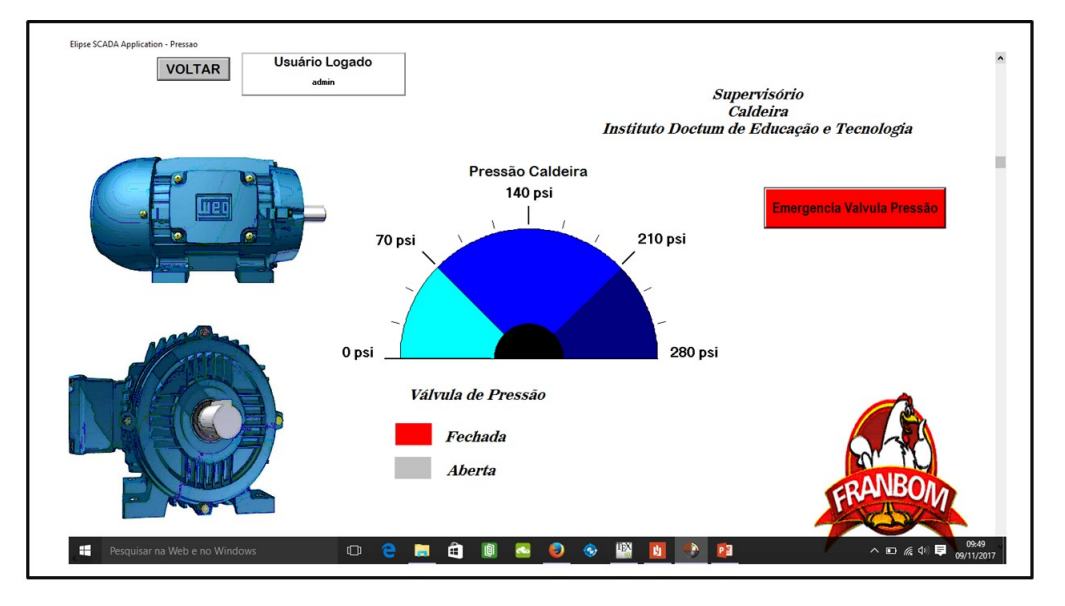

Figura 30: Tela Pressão

Fonte: Autor (2017)

|  |  | Tabela 4: Controle de pressão |
|--|--|-------------------------------|
|--|--|-------------------------------|

<span id="page-47-1"></span>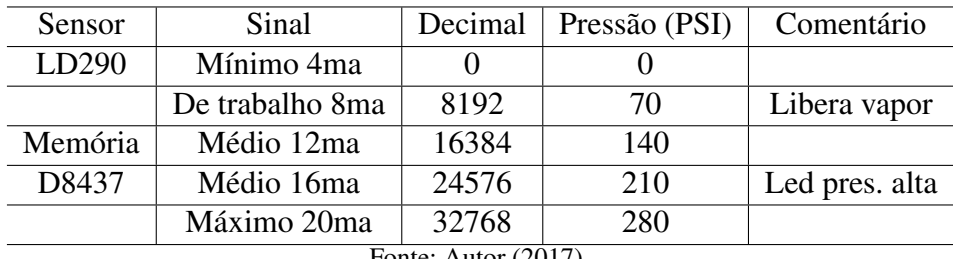

Fonte: Autor (2017)

### <span id="page-47-2"></span>5.1.5 Supervisório

Essa tela consistem em um monitoramento completo da caldeira, contendo todas as funcionalidades anteriormente representada. Ela pode ser vista na figura [31](#page-48-0) .

<span id="page-48-0"></span>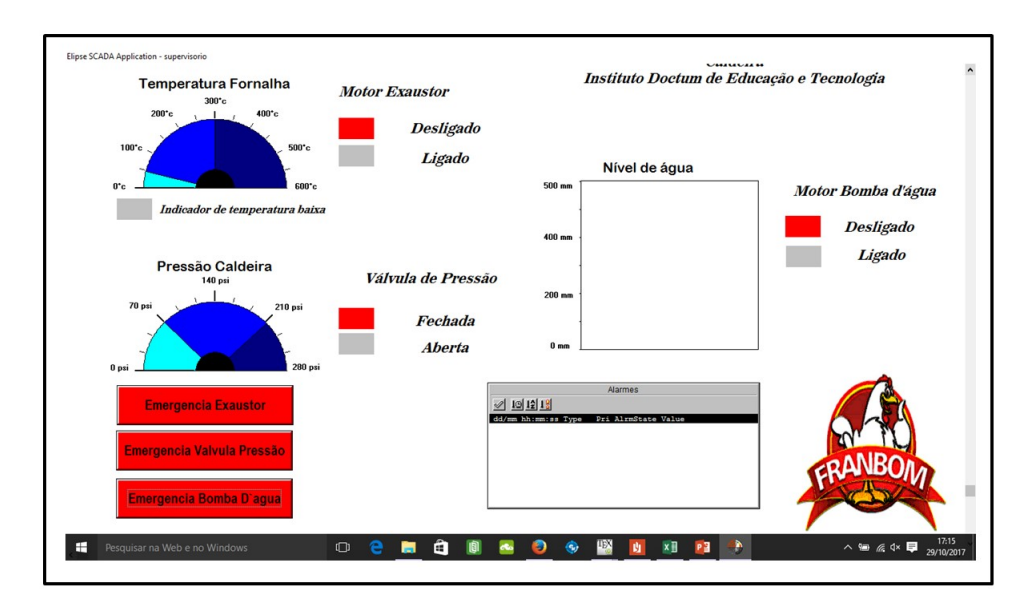

Figura 31: Tela supervisório

### <span id="page-48-1"></span>5.2 ELIPSE MODBUS SIMULATOR

A programação foi testada em modo de simulação do PClink funcionando como planejado; Porém como dispunha apenas do CLP sem a expansão,o monitoramento dos sensores em modo RUN "executar"não foi possível pois não é permitido setar (alterar) valores nas lógicas de comparação, funcionando apenas os botões.

Por esse motivo foi utilizado um programa chamado Elipse Modbus Simulator que tinha a função de simular o CLP e comunicar com a interface criada no Elipse Scada.

A comunicação, Apêndice A, entre o Simulator, figura [33](#page-53-1) e o Scada, figura [30](#page-47-0) foi satisfatória podendo setar valores em decimais conforme as tabelas no item, 5.1 ,e ver a reação no supervisório já convertido para  $\degree$  C (temperatura), PSI(pressão), e  $mm$ (volume).

Fonte: Autor (2017)

# <span id="page-49-0"></span>**6 CONCLUSÃO**

Para a implementação de um projeto de controle de uma caldeira ou qualquer outra aplicação, faz-se necessário uma serie de estudos iniciais sobre o controle a ser aplicado. Uma forma eficaz para essa implementação é o intendimento do processo, deste modo a visualização das variáveis a ser controlada se torna simples e rápidas.

Além disso e necessário a definição dos tipos de sensores, atuadores e transmissores, uma alternativa é a criação do diagrama de rede, tendo assim uma visão abrangente com o intuito de obter um projeto mais otimizado possível, em vários aspectos como, custo, fácil comunicação e manutenção.

Deve ser observado também todas as partes possíveis de falha de qualquer tipo, podendo assim realizar vários procedimentos, tanto de equipamentos quanto de lógicas aplicadas nos controles, utilizando às vezes inter-travamentos para a segurança da maquina e principalmente das pessoas envolvidas no processo.

O trabalho alcançou os objetivos propostos de maneira satisfatória, e o supervisório desenvolvido mostrou-se confiável, vantajoso e útil para o monitoramento da caldeira industrial, pois melhorou o gerenciamento das informações, controle das funções além do seu fácil manuseio e fácil entendimento das telas gráficas. O interessante que o usuário ainda possui total controle do processo.

O Elipse Scada, usado neste projeto, tem uma grande vantagem por ser um software que possui a versões para demonstração, isto o torna acessível, para testes tanto para pequenos usuários, que o utilizam de maneira retraída, quanto para os grandes processos nas industrias. O software apresenta também as funções para o usuário criar a interface de acordo com sua necessidade e sua criatividade.

O Elipse Modbus Simulator, também mostrou ser muito útil e funcional, principalmente para fins didáticos e para os testes feitos no supervisório, tendo a função de simular um CLP, funcionando com dados analógicos e digitais e comunicação com o SCADA, estabelecida através do serial ethernet (modbus-tcp).

<span id="page-49-1"></span>Também foi possível observar com base nos dados analisados, que o fato do sistema se comportar de maneira eficaz, com confiabilidade e flexibilidade, justifica porque estes tipos de sistemas se tornaram uma peça fundamental no bom funcionamento dos processos industriais, gerando aprimoramento e consequentemente qualidade na produção. É possível observar ainda que a demanda por esse tipo de software só tende a aumentar ao ponto que os sistemas SCADA se tornem uma ferramenta essencial para todo tipo de controle de processo feito atualmente.

# 6.1 SUGESTÕES PARA TRABALHOS FUTUROS

Como sugestões para trabalhos futuros pode-se sitar, como possibilidades:

- Criação de um protótipo da caldeira com todos sensores instalados e monitoramento pelo supervisório.
- Criação de uma esteira de alimentação na fornalha, e supervisão pelo sistema Scada deixando assim a planta totalmente automatizada.
- Efetuar testes em laboratório com o uso da expansão TP-02 4AD+ ou similar utilizando as entradas analógicas.

# <span id="page-51-0"></span>**7 REFERÊNCIAS BIBLIOGRÁFICAS**

ASSOCIÇÃO BRASILEIRA DE NORMAS TÉCNICAS (ABNT). NR-13; *Caldeira, vasos de pressão e Tubulação*, 2017. 23 p.

ALFA INSTRUMENTOS.*Protocolo de Comunicação ModbusRTU/ASCII*, Alfa Instrumentos, 2000.

BARBOSA, R. *Uma arquitetura para Sistema supervisórios industriais e suas aplicações em processos de elevação artificial de petrólio*. 2005. 71f. Mestrado, Universidade Federal do Rio Grande do Norte, Natal, 2005.

BEATRIZ; N. *Integração de sistemas scada com a implementação de controle supervisório em clp para sistemas de manufatura*, 2011, 143f. Dissertação, Universidade Federal de Santa Cantarina, Florianopolis, 2011.

CAETANO, L.; ANTONIO, L. *Estudo Comparativo da Queima de Óleo B.P.F. e de Lenha em Caldeiras*. 2004. 2 f. Faculdade. de Engenharia de Ilha Solteira, FEIS, Universidade Estadual Paulista, UNESP.

COSTA; F. *Desenvolvimento de metodologia de aplicação de redes de petri para automação de sistemas industriais com controladores logicos programáveis (CLP)*.2006, 147f. Mestrado, Universidade de São Paulo, São Paulo, 2006.

EQUIPAMENTO INDUSTRIAIS LTDA, SMAR. *Ld290 series: Tranmissores de pressão*, 2013. 22 p.

EQUIPAMENTO INDUSTRIAIS LTDA, SMAR. *Ld390 series: Tranmissores de pressão*, 2013. 27 p.

EQUIPAMENTO INDUSTRIAIS LTDA, SMAR. *Tt300 series: Tranmissores de temperatura*, 2014. 14 p.

ELIPSE SOFTWARE LTDA. *Tutorial*, 2005. 148 p. Disponível em: <http://www.feng.pucrs.br /filipi/scada/scadatutorial.pdf>. Acesso em 15/11/2017.

KW. *Máquinas caldeiras e equipamentos*. Disponível em: <http://www.kwmaquinas.com.br/ produtos/c/26/63/>. Acesso em 17/11/2017.

MACHADO, G.*Princípios de automação industrial*. Santa Maria: UFSM. 2012 MCA SISTE-MAS.SoluçõesScadaBR. Disponível em: <http:www.passeidireto.com/arquivo/10831107/apostila –principios-da-automacao-industrial>. Acesso em 07/10/2017.

MÁRCIO, C. *Protocolo Modbus: Fundamentos e Aplicações*, 2014. Disponível em: <https://www. embarcados.com.br/protocolo-modbus/>. Acesso em 15/11/2017.

NATIONAL INSTRUMENTS CORPORATION.*O protocolo Modbus em detalhes*, 2014. Dispo-

nível em:<http://www.ni.com/white-paper/52134/pt/>. Acesso em 10/10/2017.

ORLANDO; V.*Protocolos de comunicação para automação de sistemas de energia*. 2012, 108f. Universidade de São Paulo, São Carlos, 2012.

SERBEL.*O que é oleo BPF?*. Serviços e beneficiamento de óleos. Disponível em: <http://www. serbeloleos.com.br/meio-ambiente-oleo.htm>. Acesso em: 10/10/2017.

SOFTWARE, ELIPSE. *Manual do Usuário*. 2015. 361 p.

STROBEL. *Caldeiras* TM-364 - Máquina térmicas I. Disponível em: <http://servidor.demec.ufpr.br /disciplinas/EngMec-NOTURNO/TM364/Material%20de%20Aula/Aula%20de%20caldeiras.pdf. Acesso 17/10/2017.

TOPANOTTI, G. *Desenvolvimento de um simulador de operação de caldeira para treinamento de operadores*.2014. 51f. Monografia, Universidade Tecnológica Federal do Paraná, Curitiba, 2014.

# <span id="page-53-2"></span>**APÊNDICE A COMUNICAÇÃO ENTRE O ELIPSE SCADA E O SIMULATOR**

<span id="page-53-0"></span>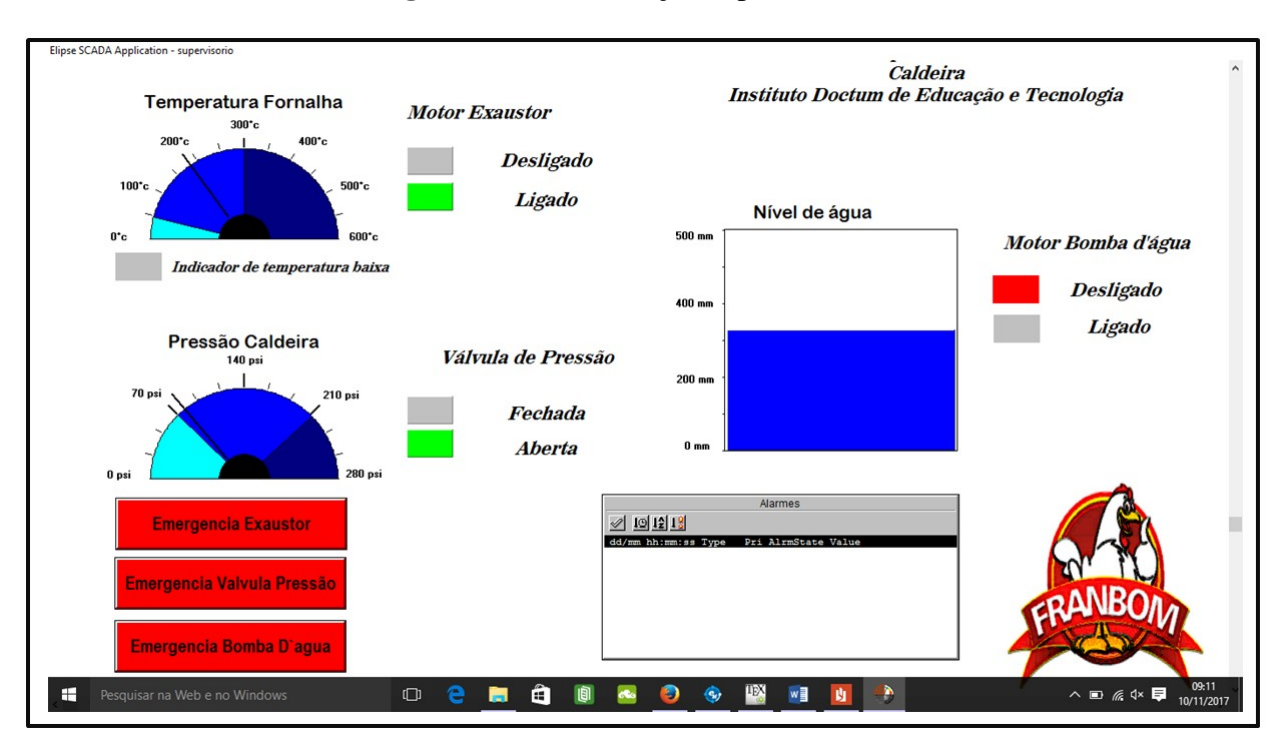

Figura 32: Comunicação supervisório

Fonte: Autor (2017)

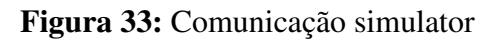

<span id="page-53-1"></span>

| PLCs Quantity: 1                   |             | Initial Port: 502 |            |  | Stop                    |              |    |          |                         |                                  | Random Values | Interval (ms): 2000 |
|------------------------------------|-------------|-------------------|------------|--|-------------------------|--------------|----|----------|-------------------------|----------------------------------|---------------|---------------------|
| Connection:                        | TCP/IP      | Protocol:         | Modbus RTU |  |                         |              |    |          |                         |                                  |               |                     |
|                                    | <b>PLCs</b> |                   |            |  |                         | <b>COILS</b> | 30 | $\wedge$ |                         | <b>REGISTERS</b>                 | 20            |                     |
| Sim<br>Port<br>502<br>$\mathbf{1}$ | Status      |                   |            |  | Address                 | Value<br>OFF |    |          | Address<br>1            | Value<br>$\overline{\mathbf{0}}$ |               |                     |
|                                    | Connected   |                   |            |  |                         |              |    |          |                         | $\overline{0}$                   |               |                     |
|                                    |             |                   |            |  | $\overline{c}$          | OFF          |    |          | $\overline{\mathbf{c}}$ |                                  |               |                     |
|                                    |             |                   |            |  | $\overline{\mathbf{3}}$ | ON           |    |          | 3                       | $\circ$                          |               |                     |
|                                    |             |                   |            |  | $\Delta$                | OFF          |    |          | 4                       | $\circ$                          |               |                     |
|                                    |             |                   |            |  | 5                       | OFF          |    |          | 5                       | $\overline{\mathbf{0}}$          |               |                     |
|                                    |             |                   |            |  | 6                       | ON           |    |          | 6                       | $\overline{\mathbf{0}}$          |               |                     |
|                                    |             |                   |            |  | $\overline{7}$          | OFF          |    |          | 7                       | $\overline{0}$                   |               |                     |
|                                    |             |                   |            |  | 8                       | OFF          |    |          | 8                       | 10000                            |               |                     |
|                                    |             |                   |            |  | $\overline{9}$          | OFF          |    |          | 9                       | 9192                             |               |                     |
|                                    |             |                   |            |  | 10                      | OFF          |    |          | 10                      | 17922                            |               |                     |
|                                    |             |                   |            |  | 11                      | OFF          |    |          | 11                      | $\circ$                          |               |                     |
|                                    |             |                   |            |  |                         |              |    |          | 12                      | $\circ$                          |               |                     |
|                                    |             |                   |            |  | 12                      | OFF          |    |          | 13                      | $\circ$                          |               |                     |
|                                    |             |                   |            |  | 13                      | OFF          |    |          | 14                      | $\overline{\mathbf{0}}$          |               |                     |
|                                    |             |                   |            |  | 14                      | OFF          |    |          | 15                      | $\circ$                          |               |                     |
|                                    |             |                   |            |  | 15                      | OFF          |    |          | 16                      | $\overline{0}$                   |               |                     |
|                                    |             |                   |            |  | 16                      | OFF          |    |          | 17                      | $\circ$                          |               |                     |
|                                    |             |                   |            |  | 17                      | OFF          |    |          | 18                      | $\circ$                          |               |                     |
|                                    |             |                   |            |  | 18                      | OFF          |    |          | 19                      | $\circ$                          |               |                     |
|                                    |             |                   |            |  | 19                      | OFF          |    |          | 20                      | $\overline{\mathbf{0}}$          |               |                     |
|                                    |             |                   |            |  |                         | $rac{1}{2}$  |    | $\vee$   |                         |                                  |               |                     |

Fonte: Autor (2017)

# **ANEXO A TERMOS DE AUTORIZAÇÃO DE PESQUISA**

<span id="page-54-1"></span>Documento assinado pela proprietária do Frigorífico Franbom LTDA autorizando o uso de imagens, observações, questionários na elaboração do projeto.

Figura 34: Termos de autorização de pesquisa

<span id="page-54-0"></span>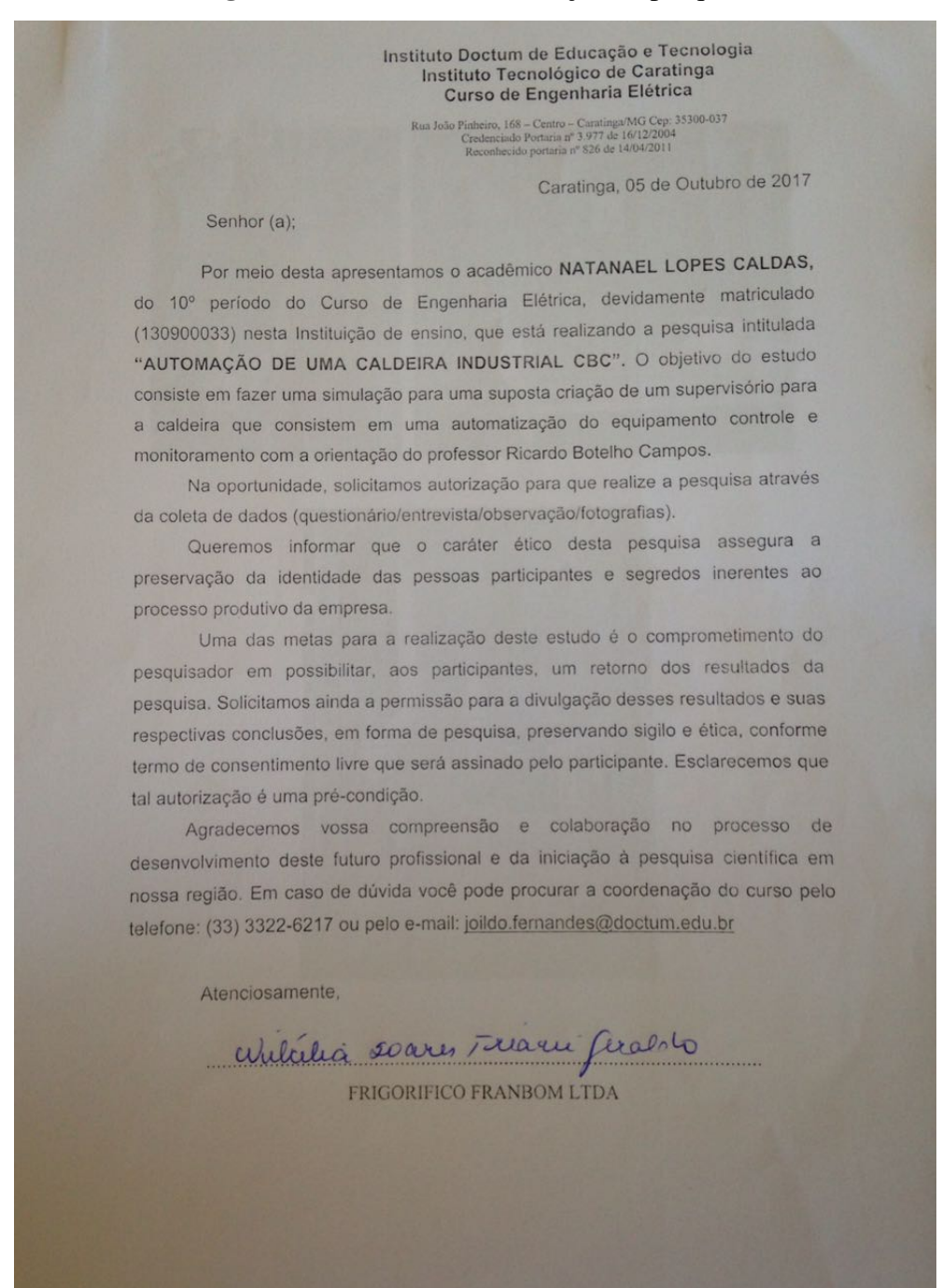

Fonte: Autor (2017)